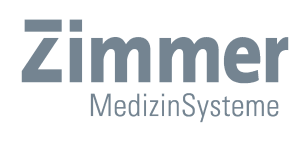

Zimmer

### Instructions for Use

enPuls*Pro*

### **Illustrations**

Front of the device

**Fig. 1**

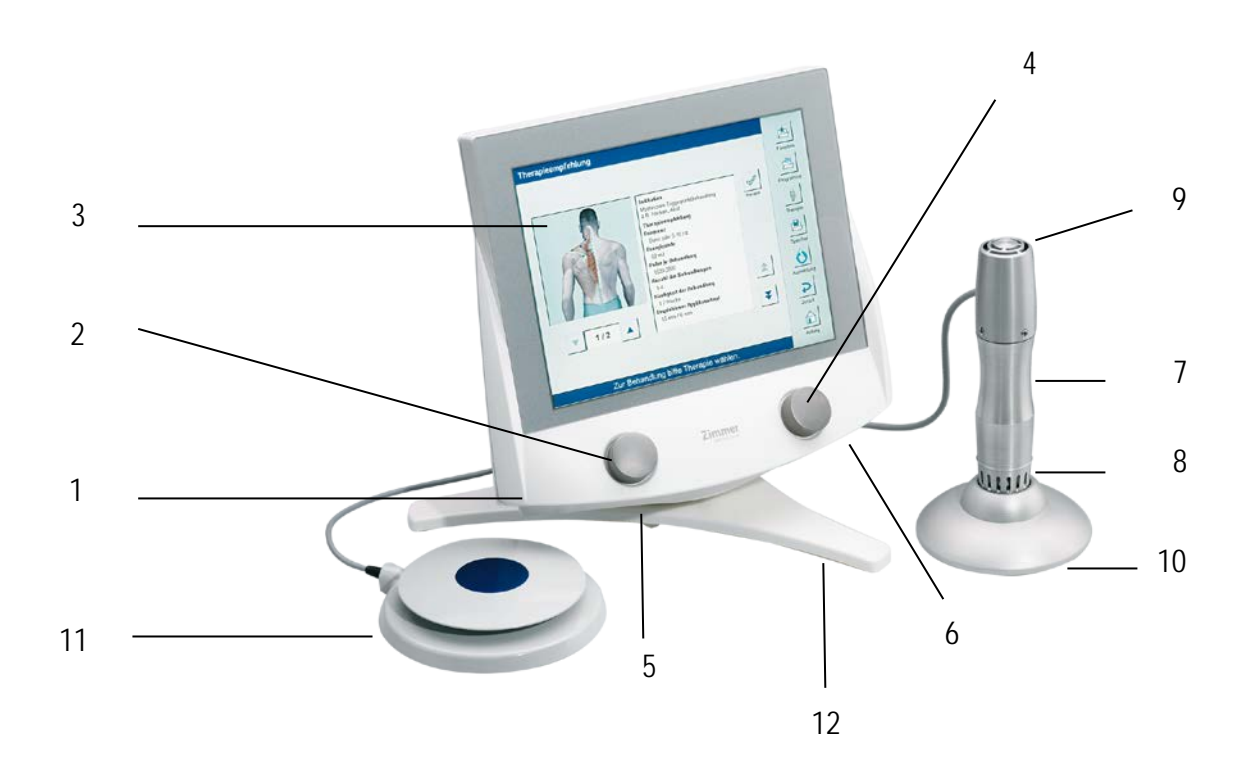

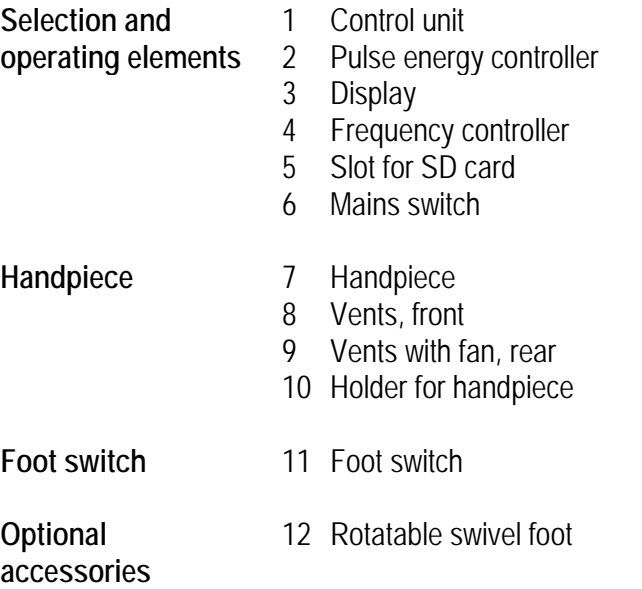

### **Illustrations**

Rear of the device

### **Fig. 2**

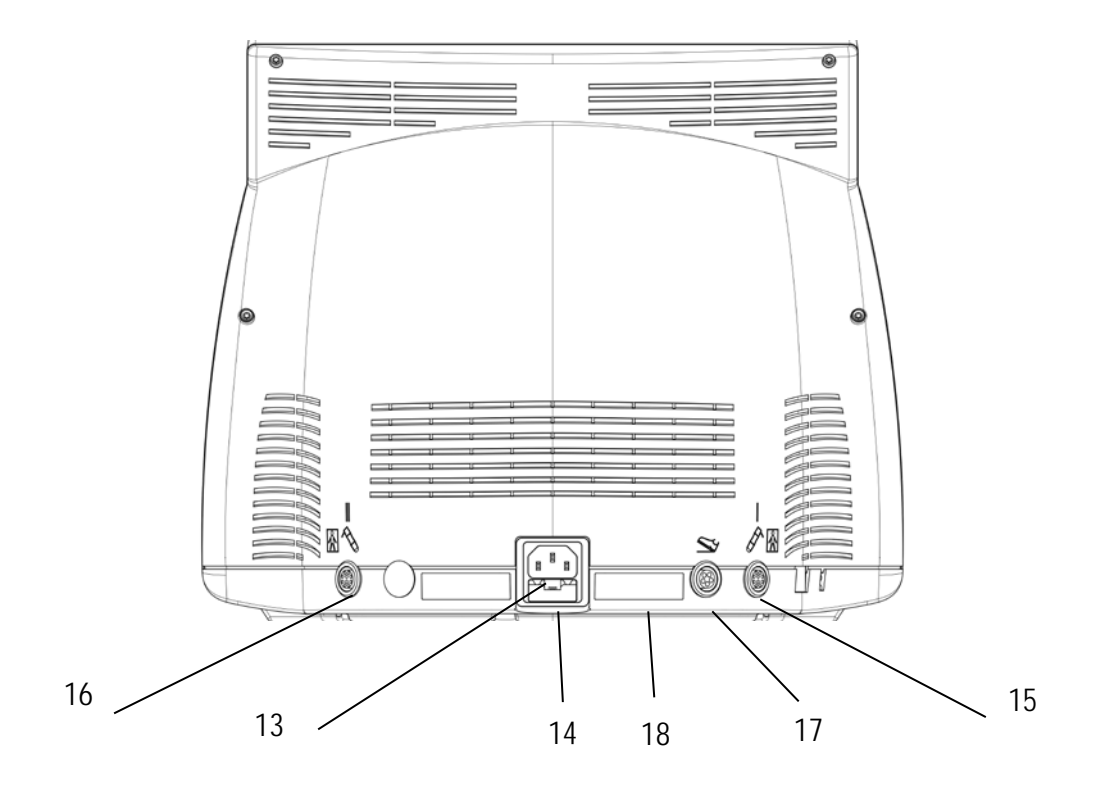

- Switches / ports 13 Port for power cable
	- Mains fuse
	- Port for handpiece channel I
	- Port for handpiece channel II
	- Port for foot switch
	- Serial no./identification plate

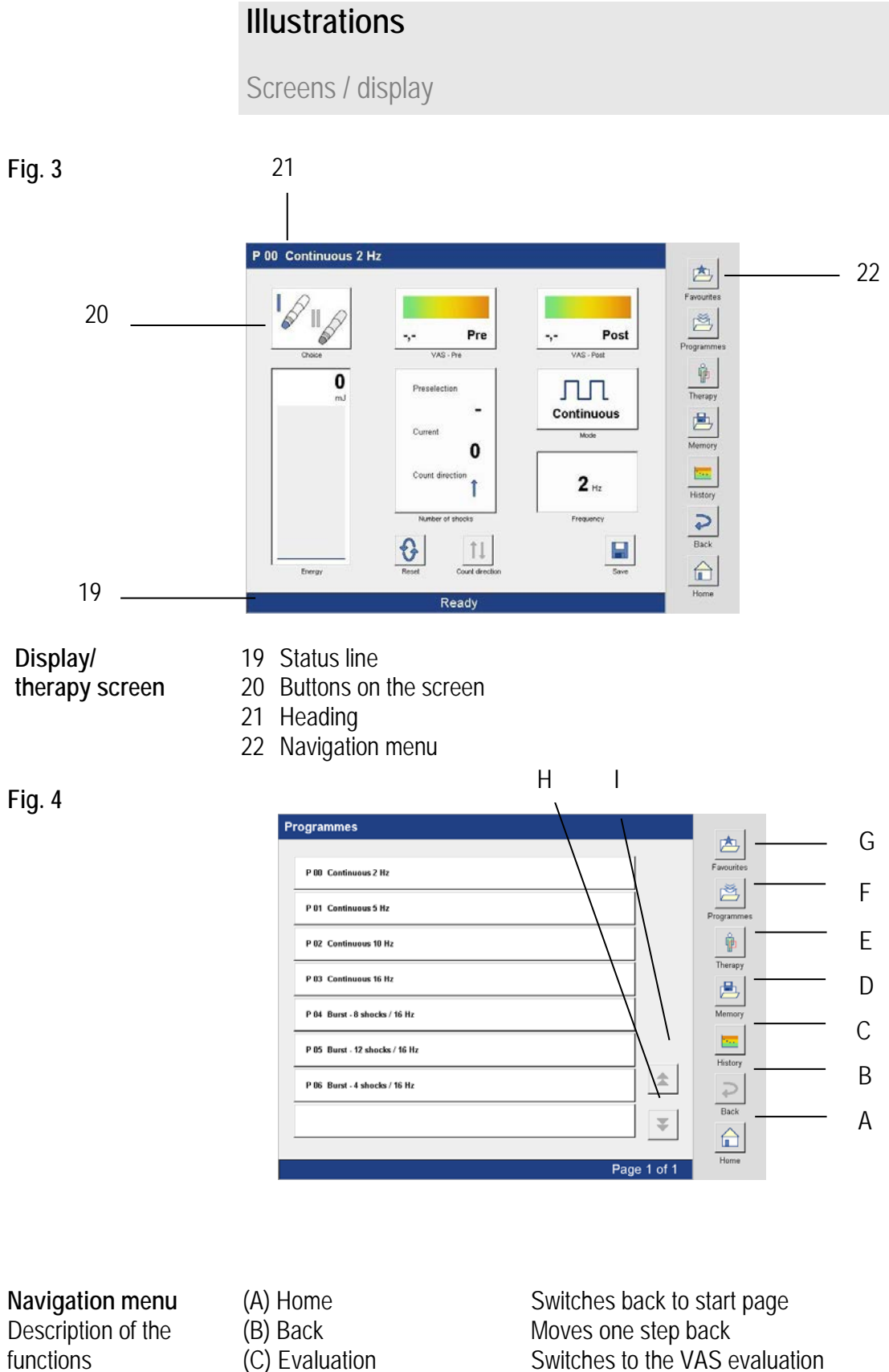

- 
- (D) Memory
- 
- 
- 

Switches to the VAS evaluation Switches to the memory area (E) Therapy Switches to the therapy recommendation<br>
(F) Programs Switches to the program list (F) Programs Switches to the program list<br>
(G) Favourites Switches to Favourites Switches to Favourites (H) Scroll forwards<br>
(I) Scroll backwards<br>
Goes back one page Goes back one page

### **Illustrations**

Applicator heads and accessories

**Fig. 5**

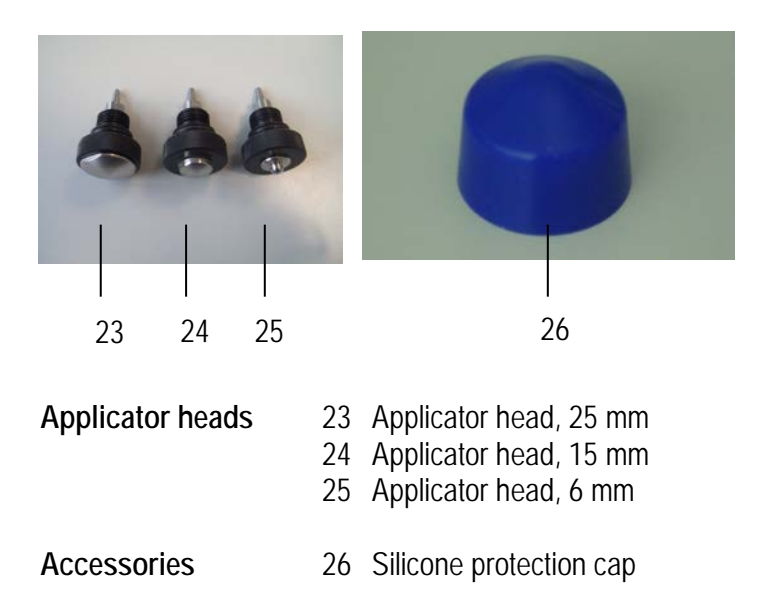

### **Explanation of symbols**

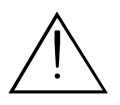

In the instructions for use this symbol indicates "**Danger**".

In the instructions for use this symbol indicates "Caution" with regard to Caution **Proposes the device**. **possible damage of the device.**

Connection port for handpiece

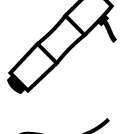

Connection port for foot switch

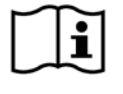

Instructions for use

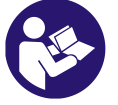

Follow instructions for use.

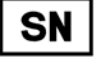

Serial number

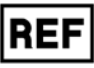

Item number

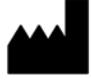

Manufacturer

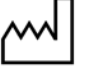

Date of manufacture

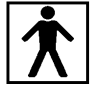

Applied part type BF

Rating of the accessible fuses

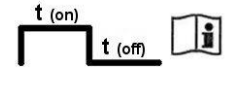

Interval operation - Follow instructions for use

### **Content**

### **Schematic illustrations**

Front of the device Rear of the device Screens / display Applicator heads and accessories

### **Explanation of symbols**

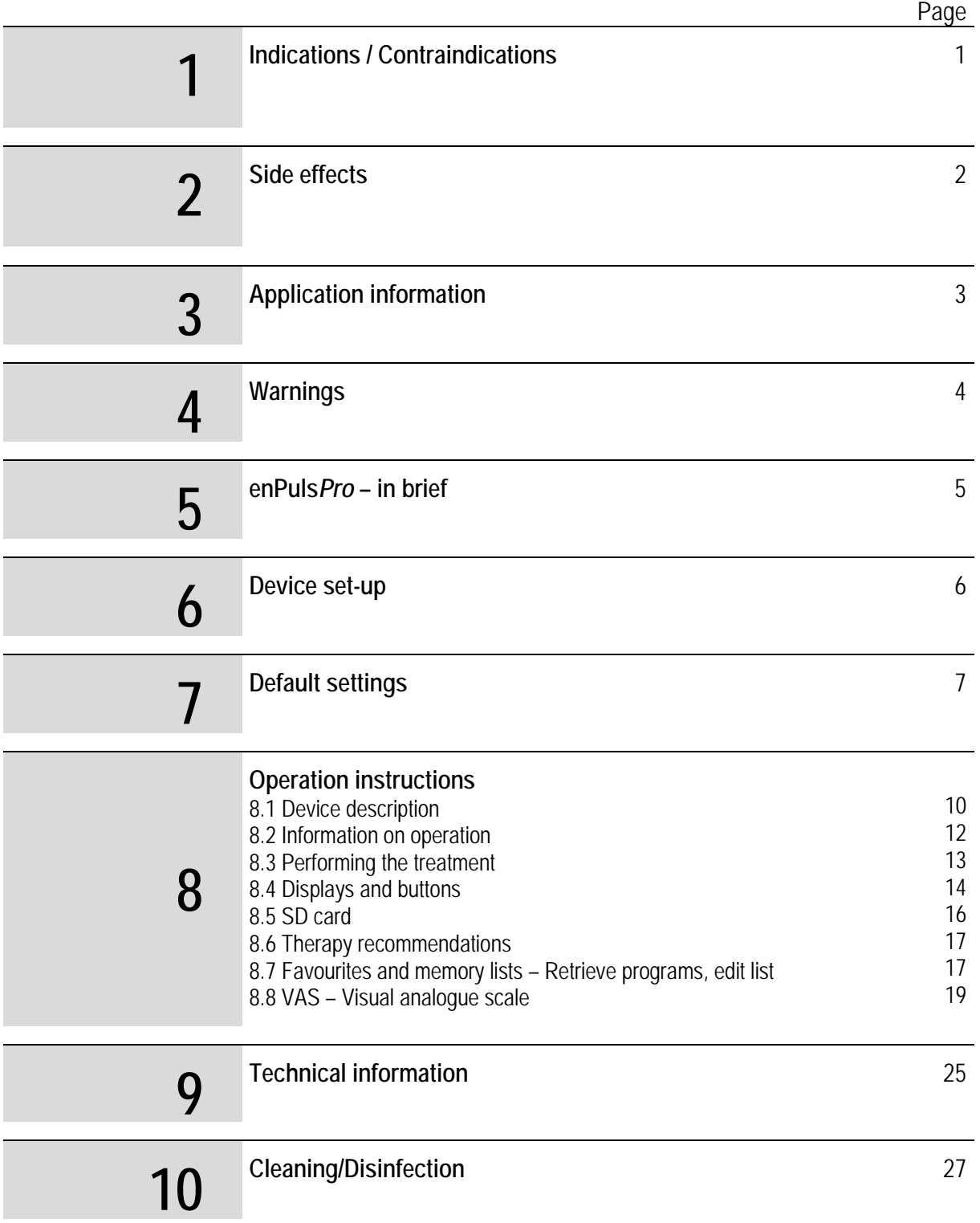

### **Content**

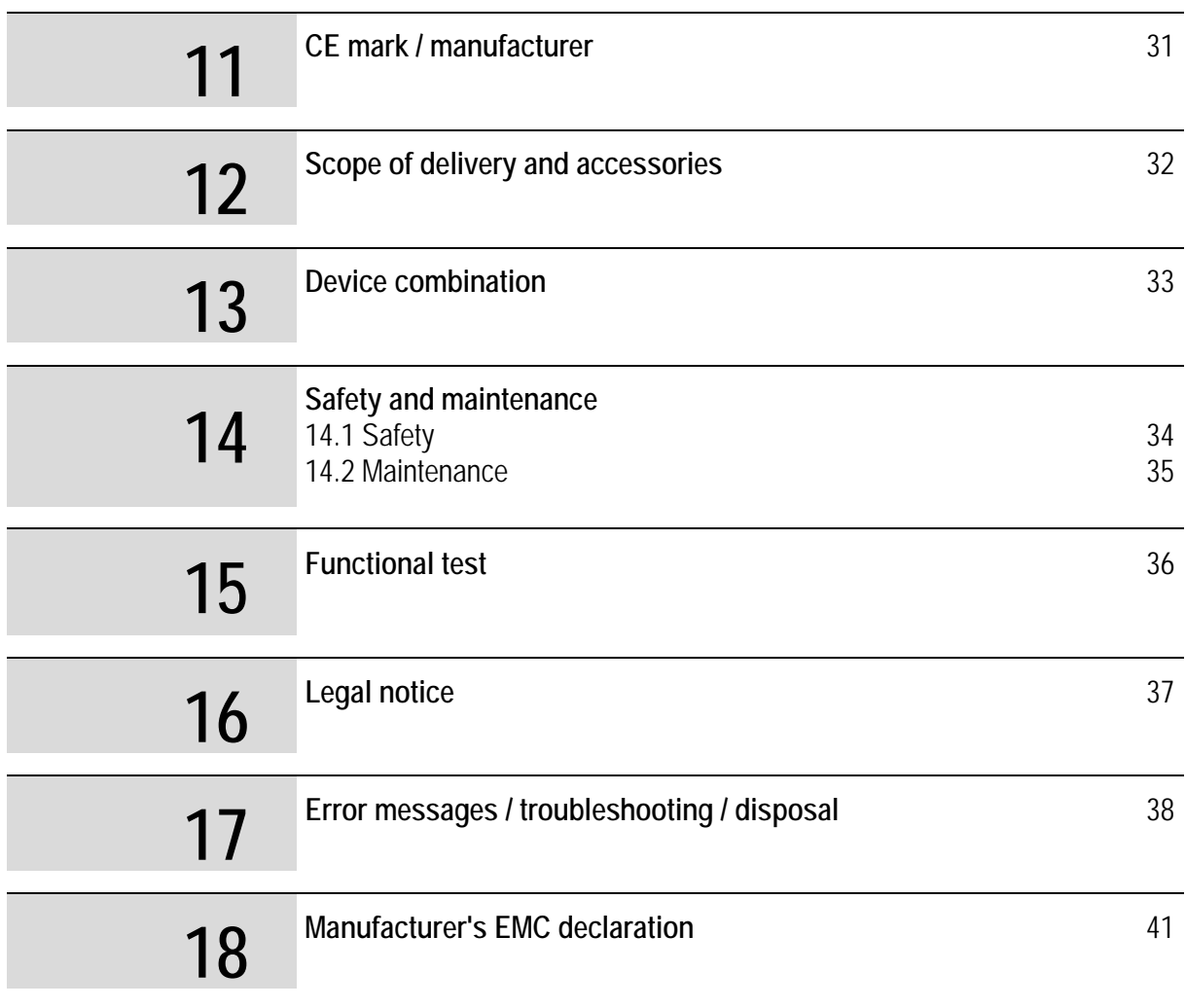

Valid for the device enPuls*Pro*.

These instructions for use are an integral part of the device. They must be stored with the device and kept accessible at all times for anyone authorised to operate this device.

Last updated: November 2017

### **Indications / Contraindications 1**

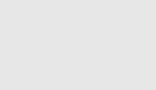

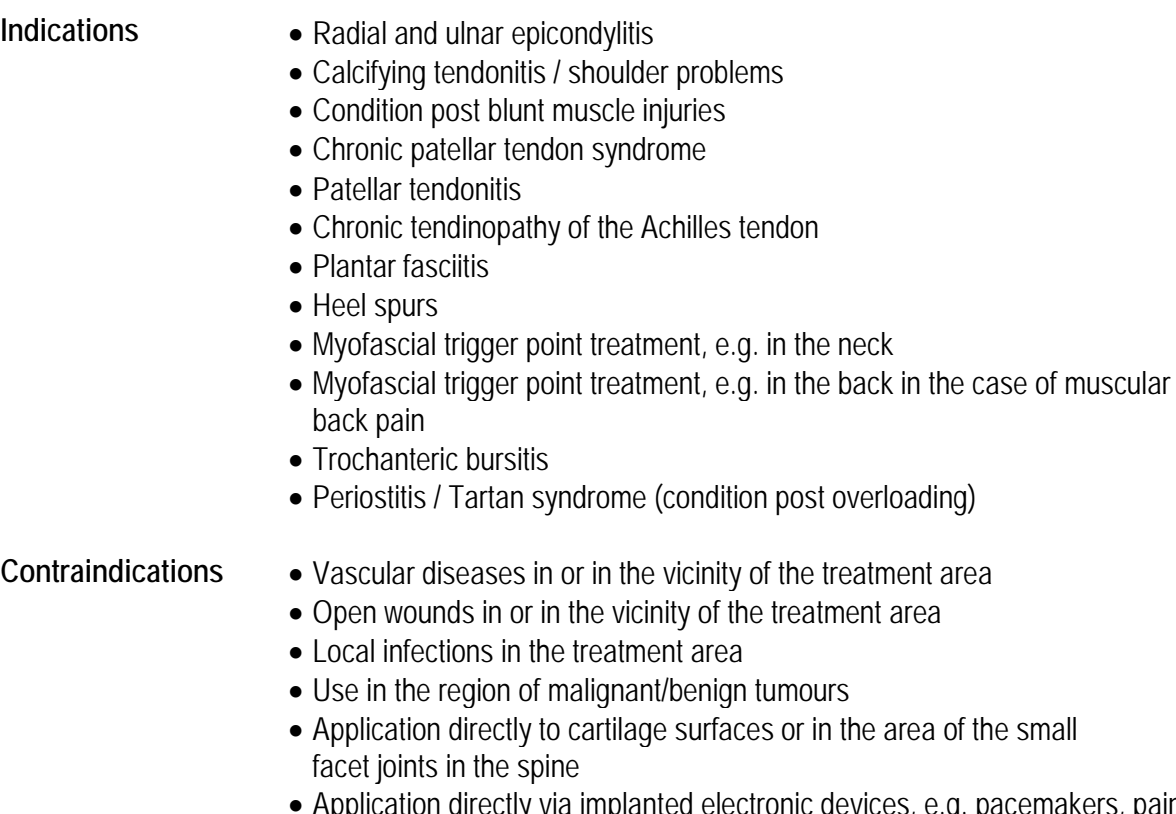

- Application directly via implanted electronic devices, e.g. pacemakers, pain pumps, etc.
- In areas where mechanical energy in the form of vibrations leads to damage of the tissue, e.g. metal implants
- After fracture, in the case of torn muscle fibres or muscle tears

#### **In general, treatments are not recommended**

- For bleeding disorders or treatments that result in a change in blood coagulation
- During pregnancy
- In diseases involving a disorder of the vasomotor system in the treatment area
- Via air-filled spaces (e.g. treatment of the thoracic spine etc.)
- Generalised pain syndrome, e.g. fibromyalgia
- In children, especially in the area of the epiphyseal plates

### **Caution is indicated in the case of persons**

- who have sensitivity disorders
- who have significant vegetative disorders
- who are under the influence of drugs and/or alcohol

since significant circulatory stress and inadequate treatment reactions cannot be ruled out.

**Side Effects** Treatments with enPuls*Pro* may occasionally cause irritation, petechiae, haematoma, swelling, or pain.

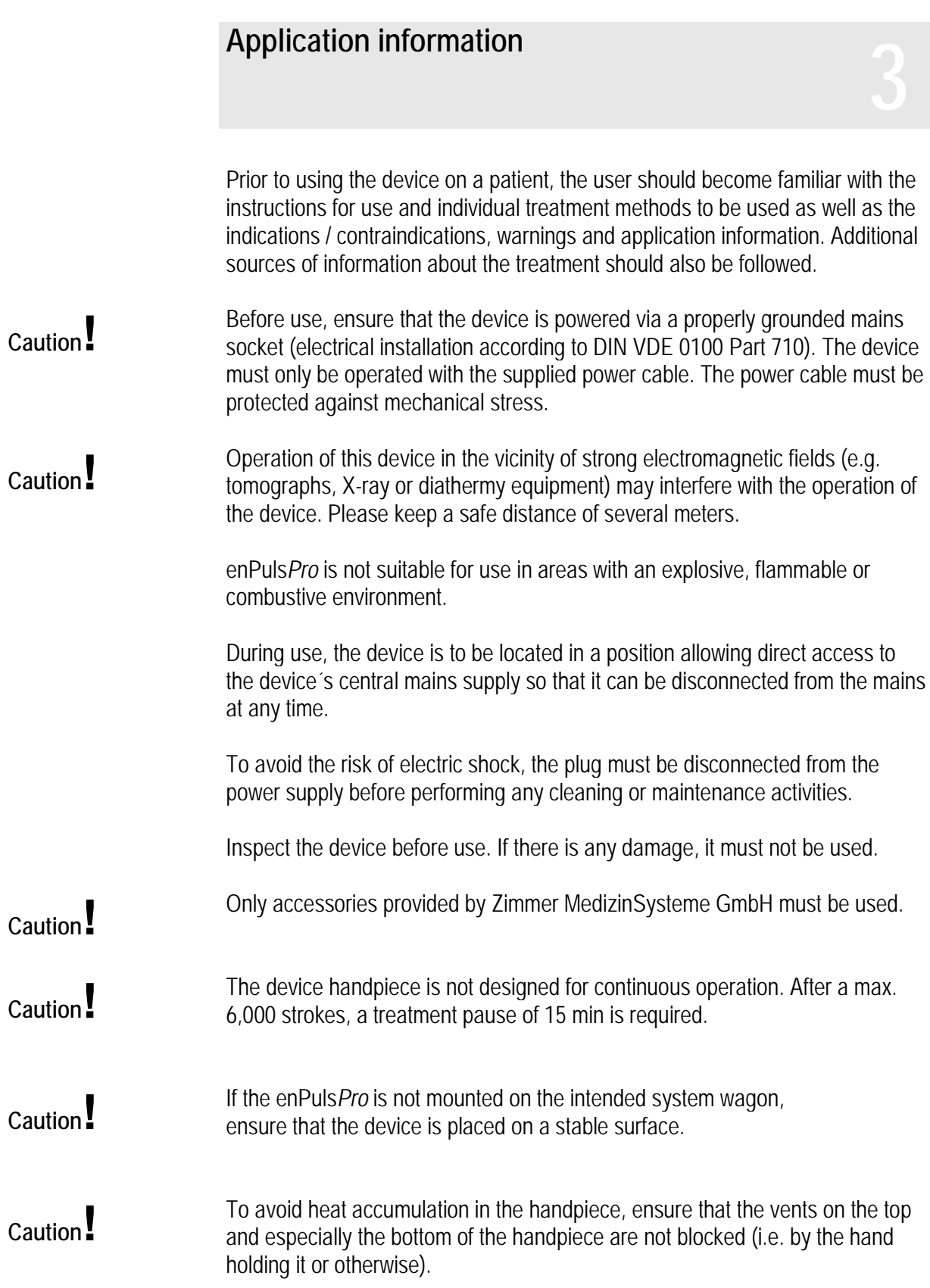

# **Warnings 4**

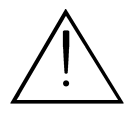

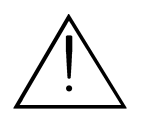

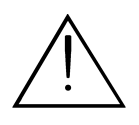

Treatment instructions regarding treatment location, duration and intensity require medical knowledge and may only be given by authorised physicians, therapists and medical paraprofessionals. These instructions must be followed.

The patient must not be left unattended during treatment.

Persons undergoing simultaneous treatment with reduction and/or alteration of blood clotting or a prolongation of clotting time (e.g. acetylsalicylic acid) should consult their therapist about a possible discontinuation of this treatment as the use of radial shock waves can readily lead to increased bleeding and bruising in these patients.

Shock waves are strongly scattered in air-filled areas and produce reflections that can have negative effects.

Direct treatments should therefore not be performed above the lungs (intercostal space) and gastrointestinal area.

Use in wet areas is not permitted and may in case of non-compliance lead to considerable damage and endanger both the patient and the user.

In exceptional circumstances the treatment time is limited to 4 minutes followed by a break of at least 15 minutes.

The handpiece can overheat if the treatment time is exceeded.

## **enPuls***Pro* **– in brief 5**

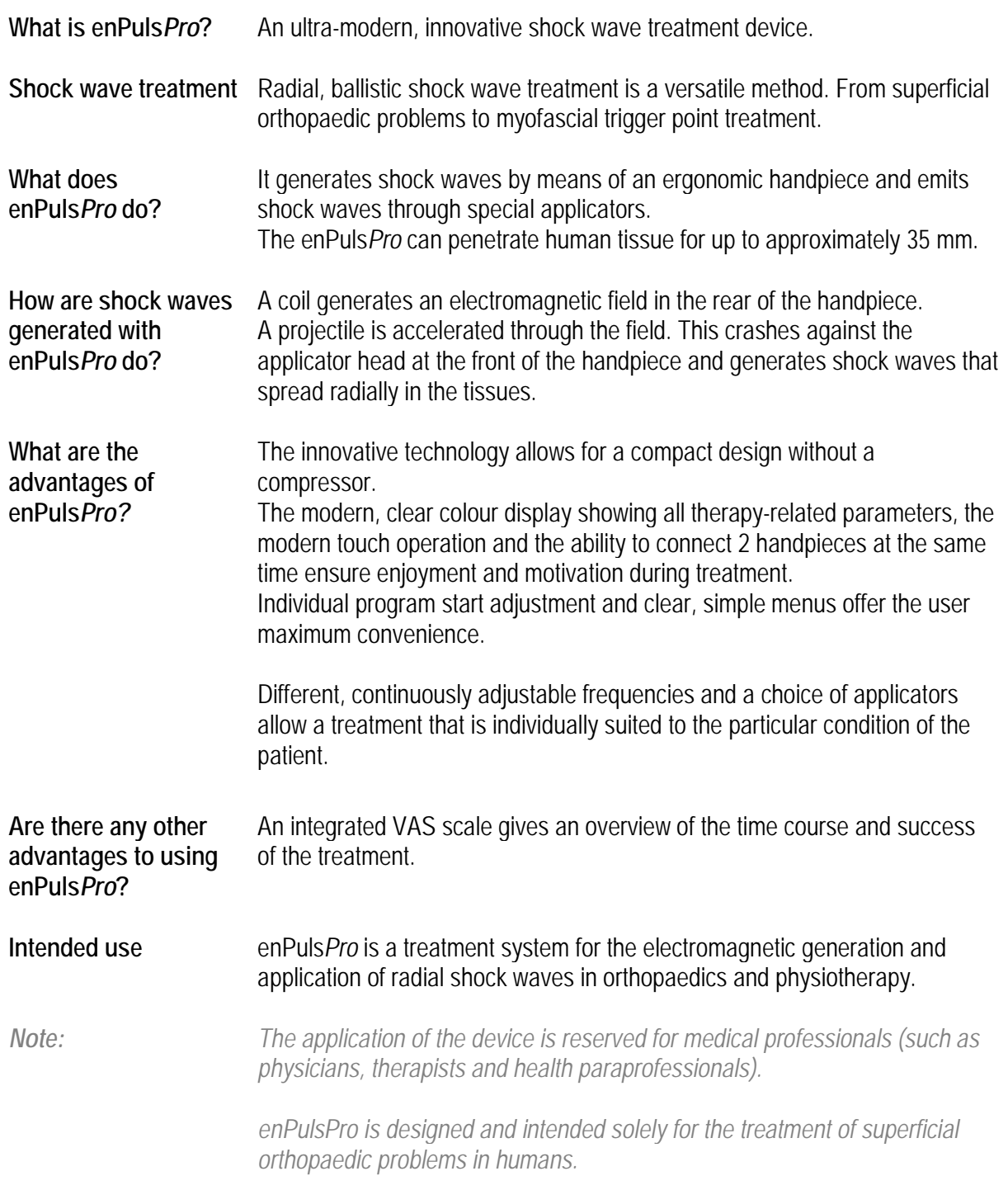

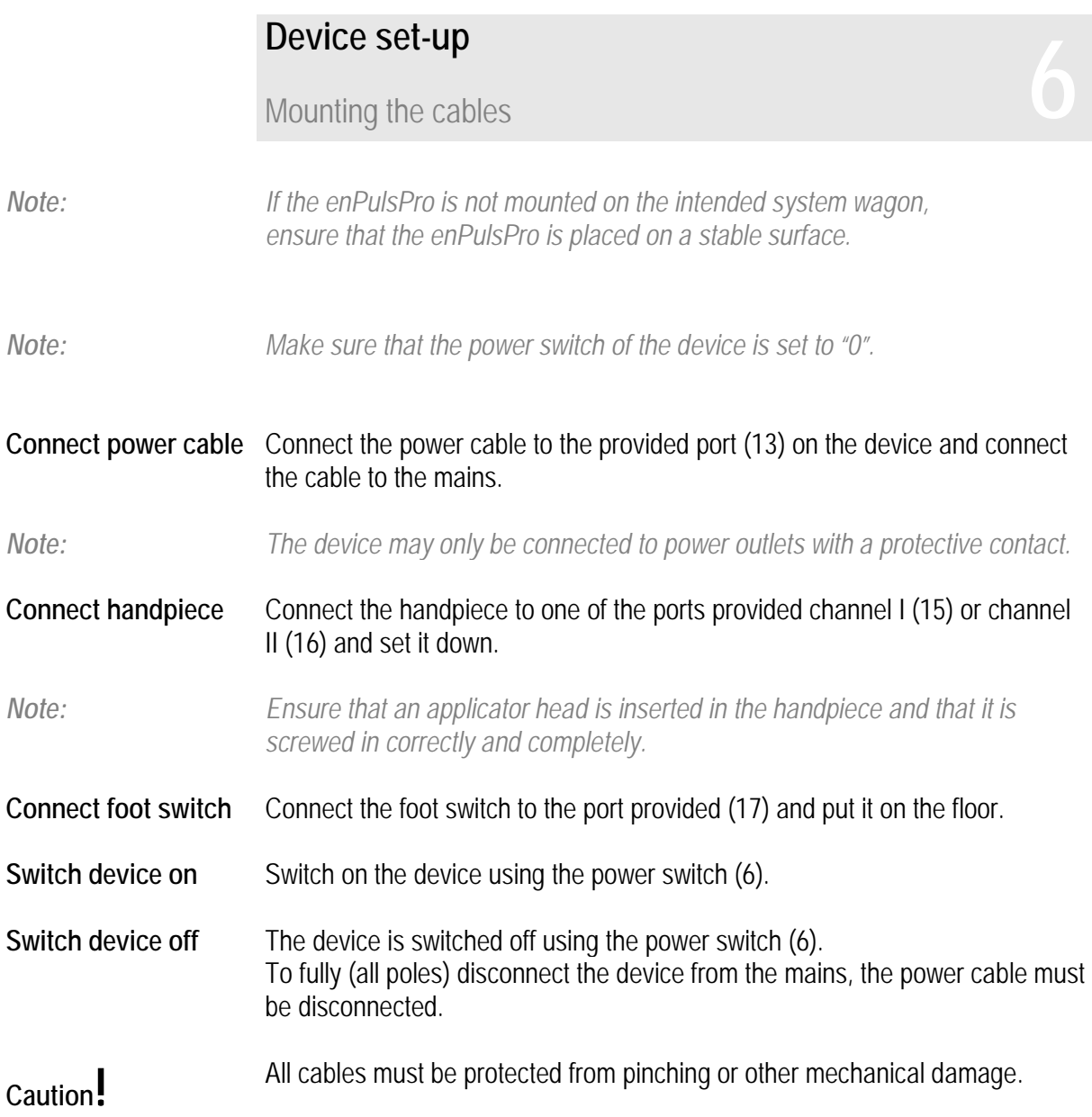

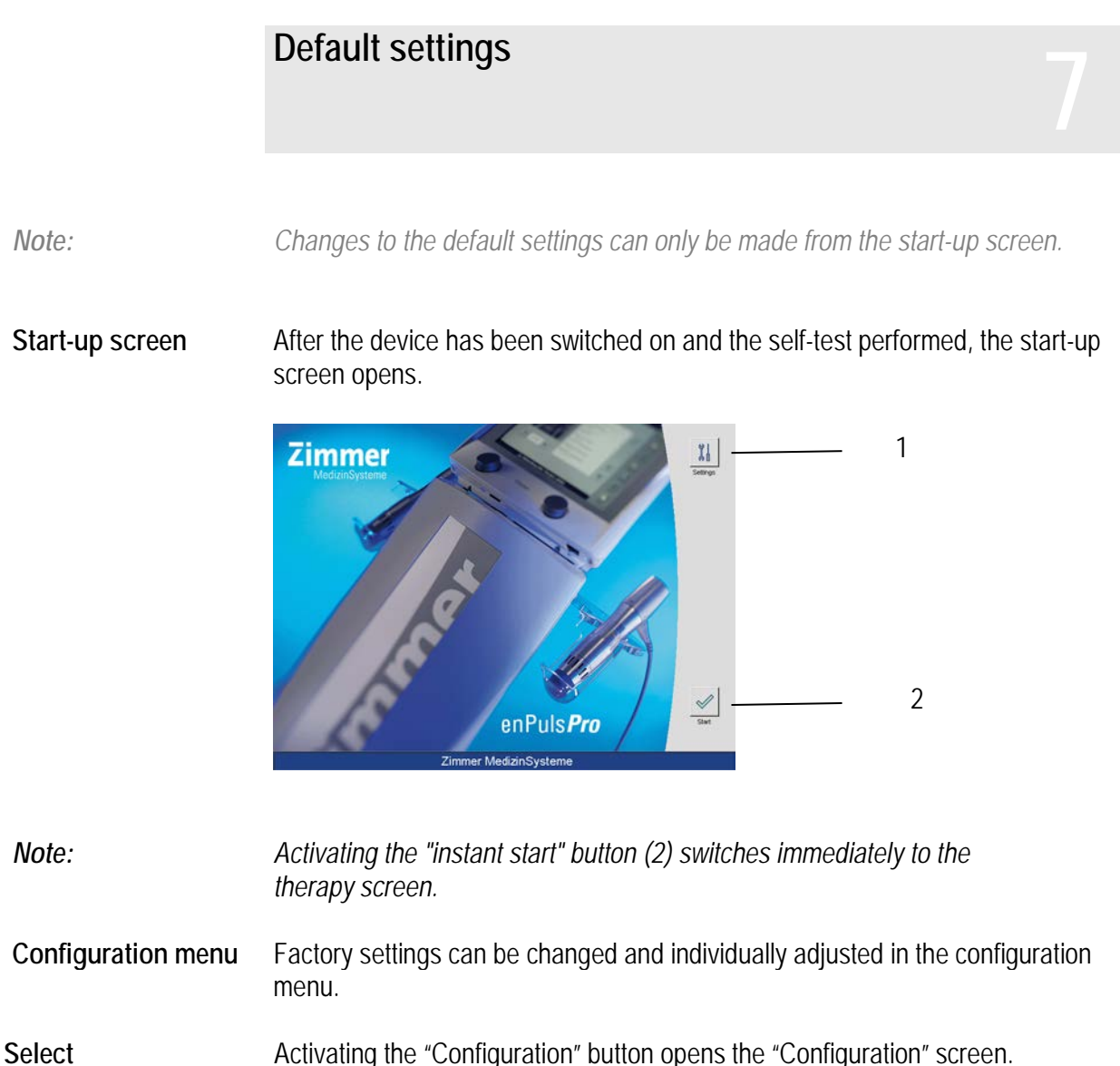

**configuration**

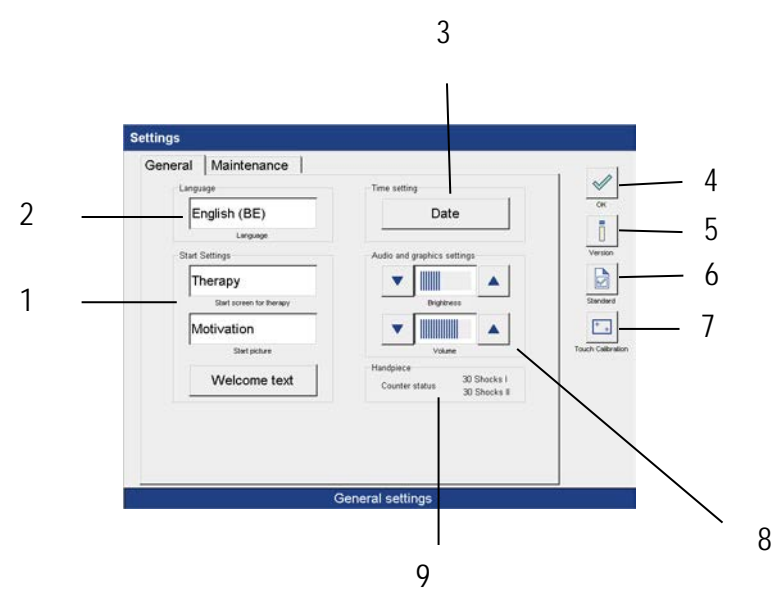

The setting options are described below.

The default settings are pre-programmed in the factory as shown on the screen.

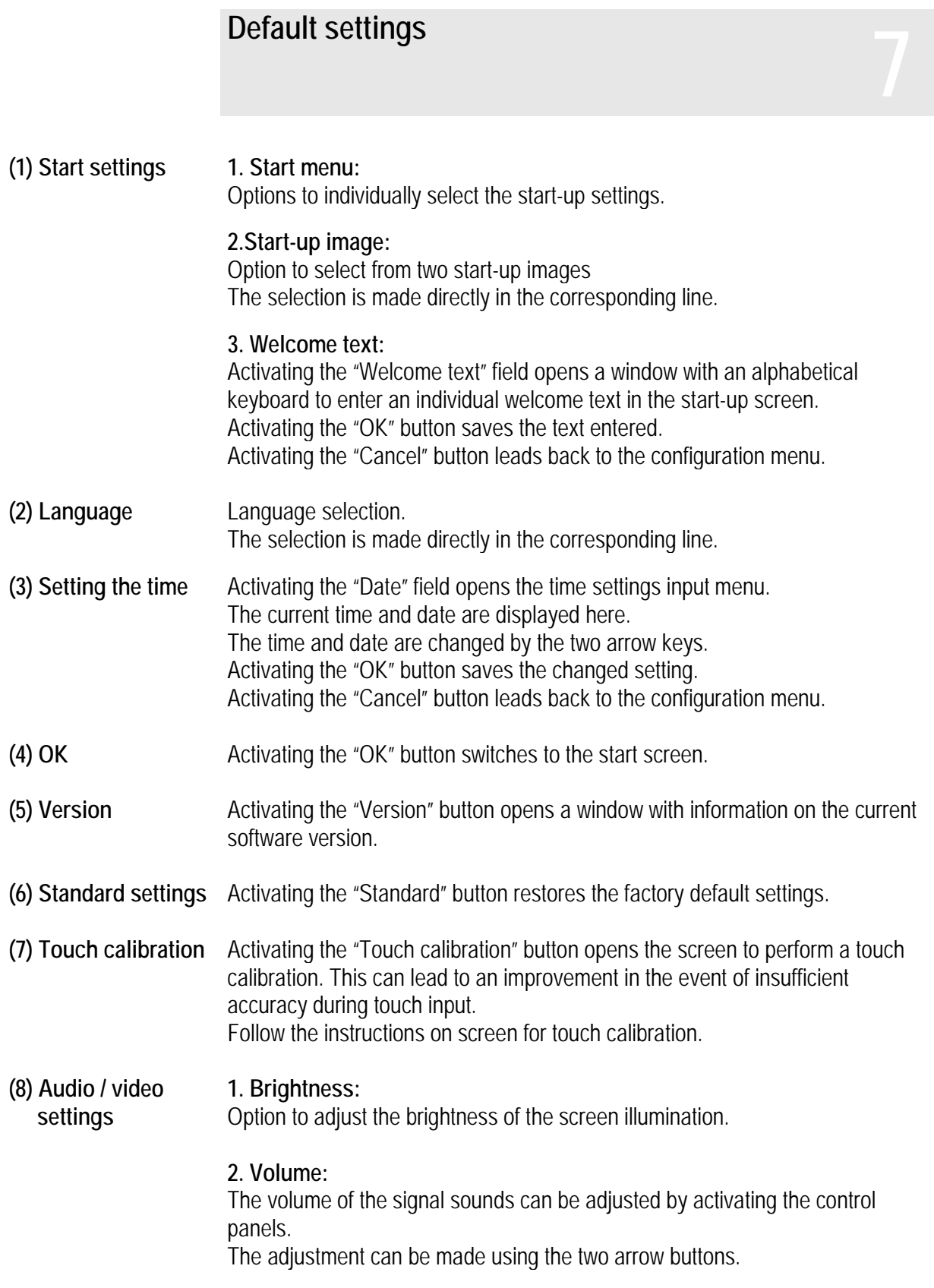

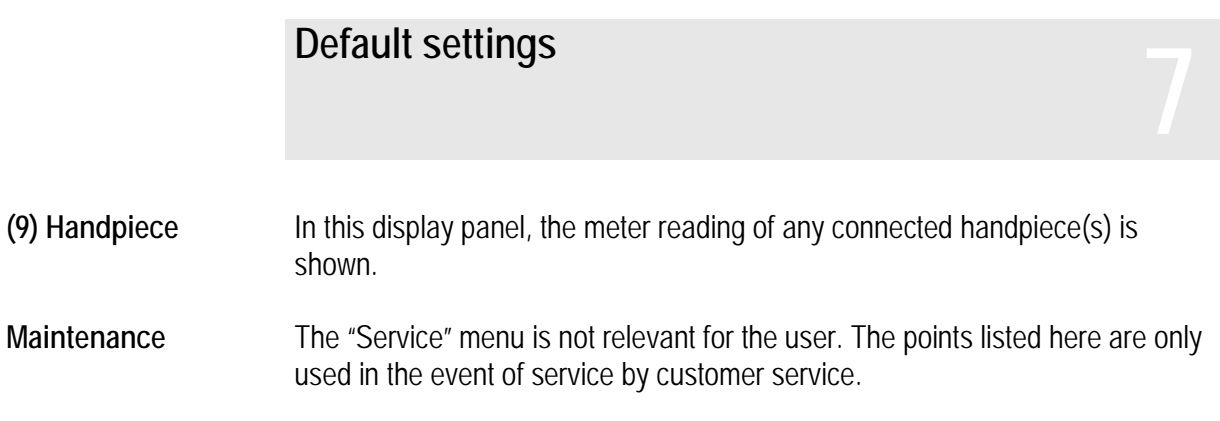

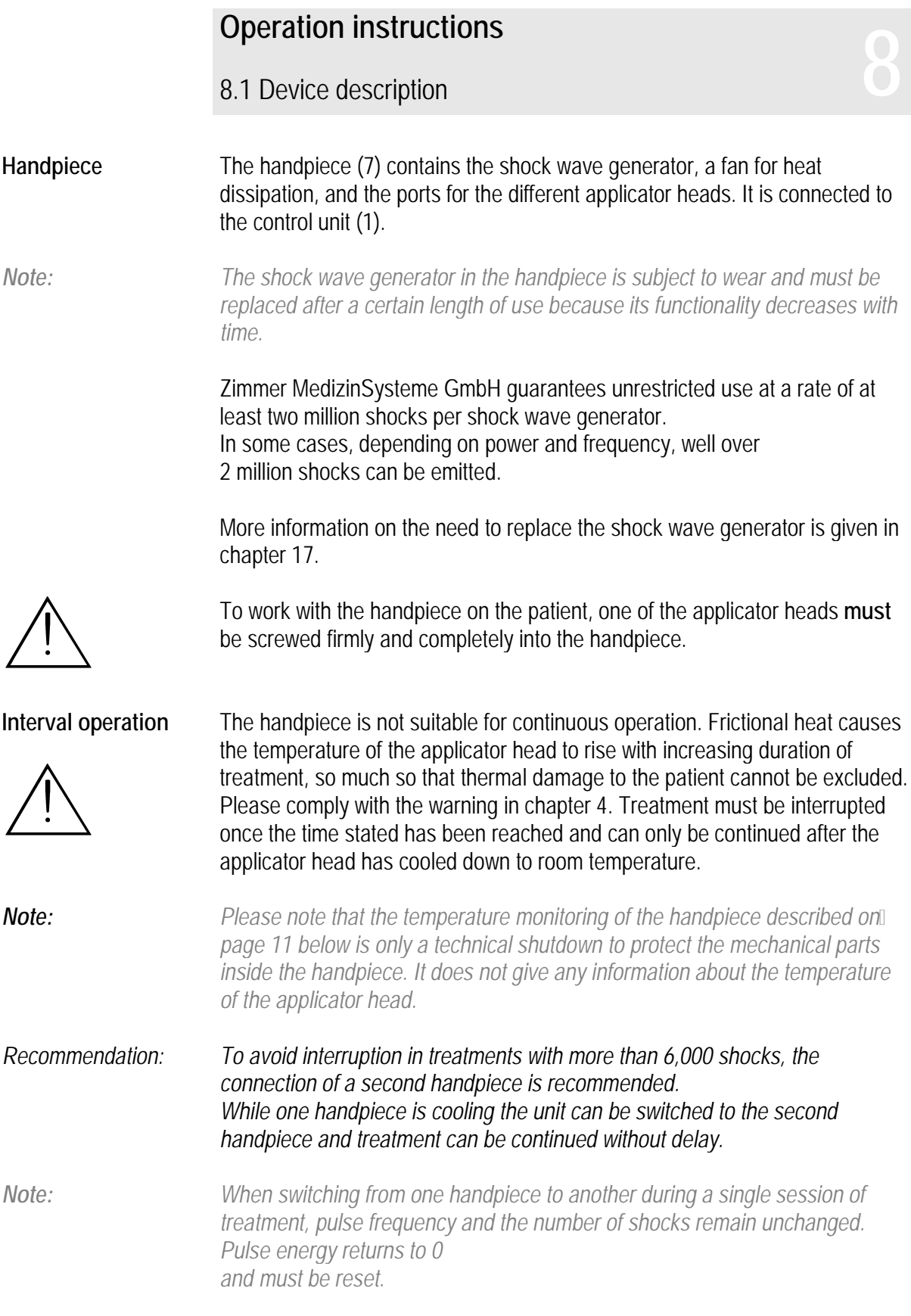

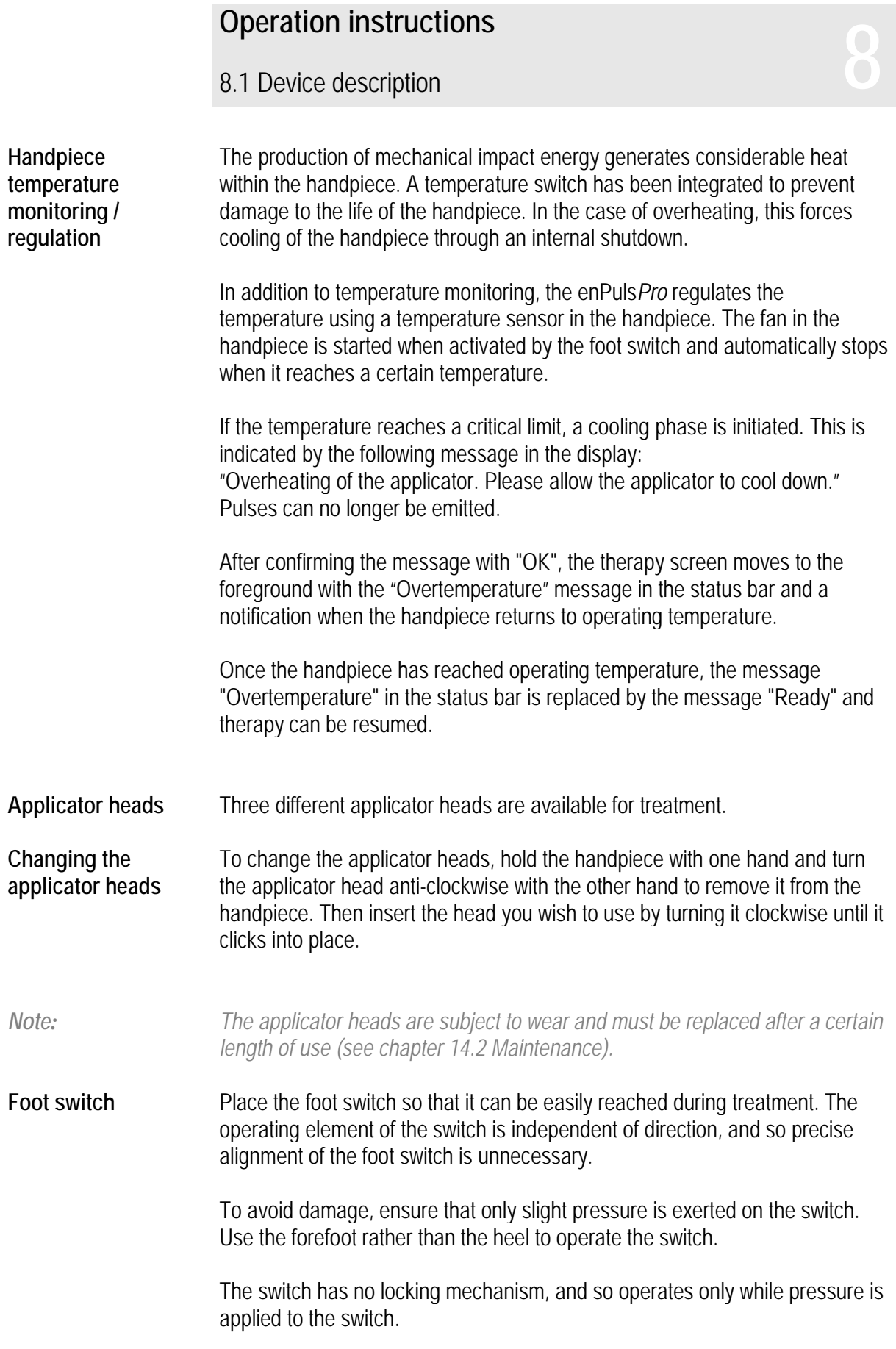

### 8.2 Information on operation **8**

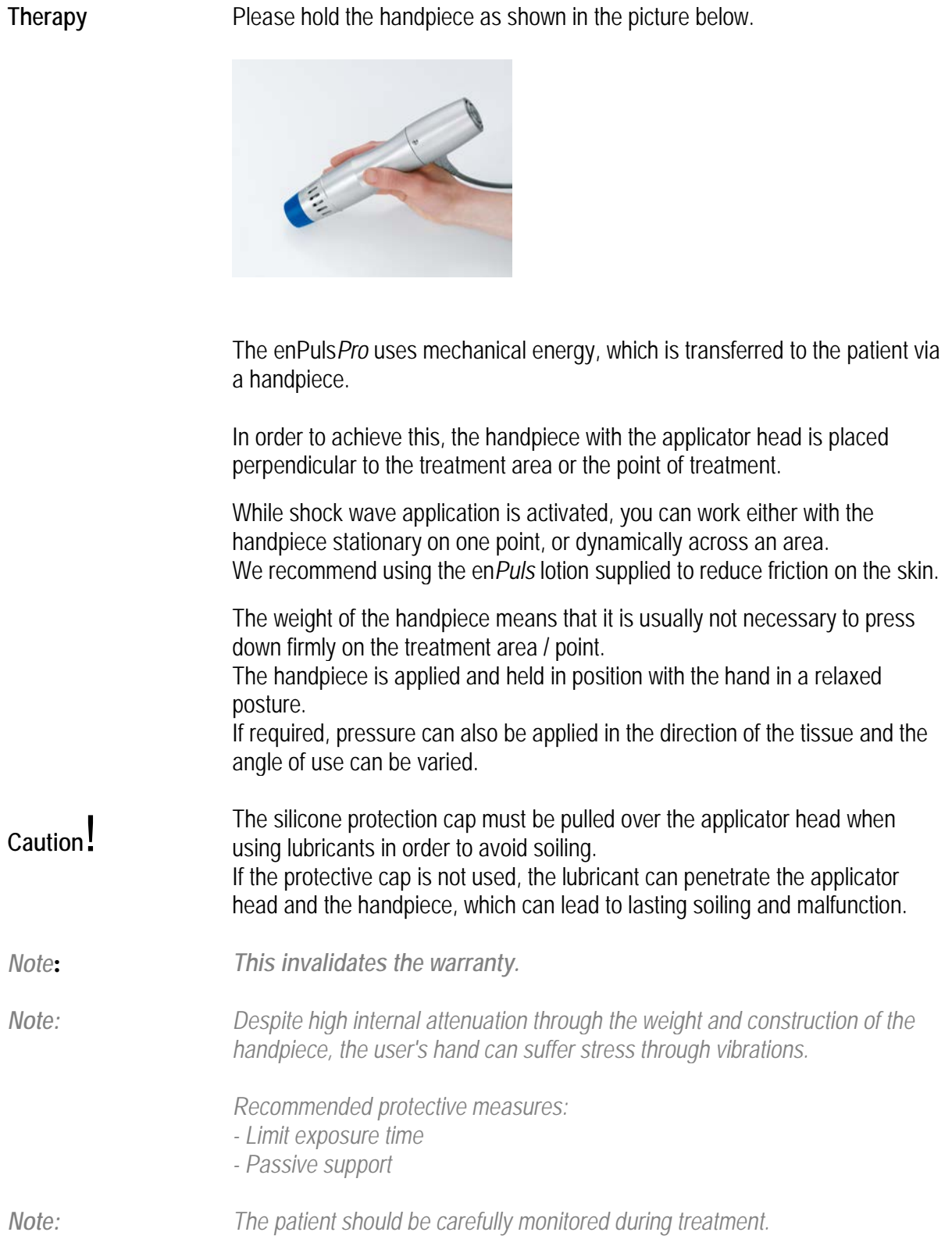

## extending the treatment<br> **8.3 Performing the treatment**

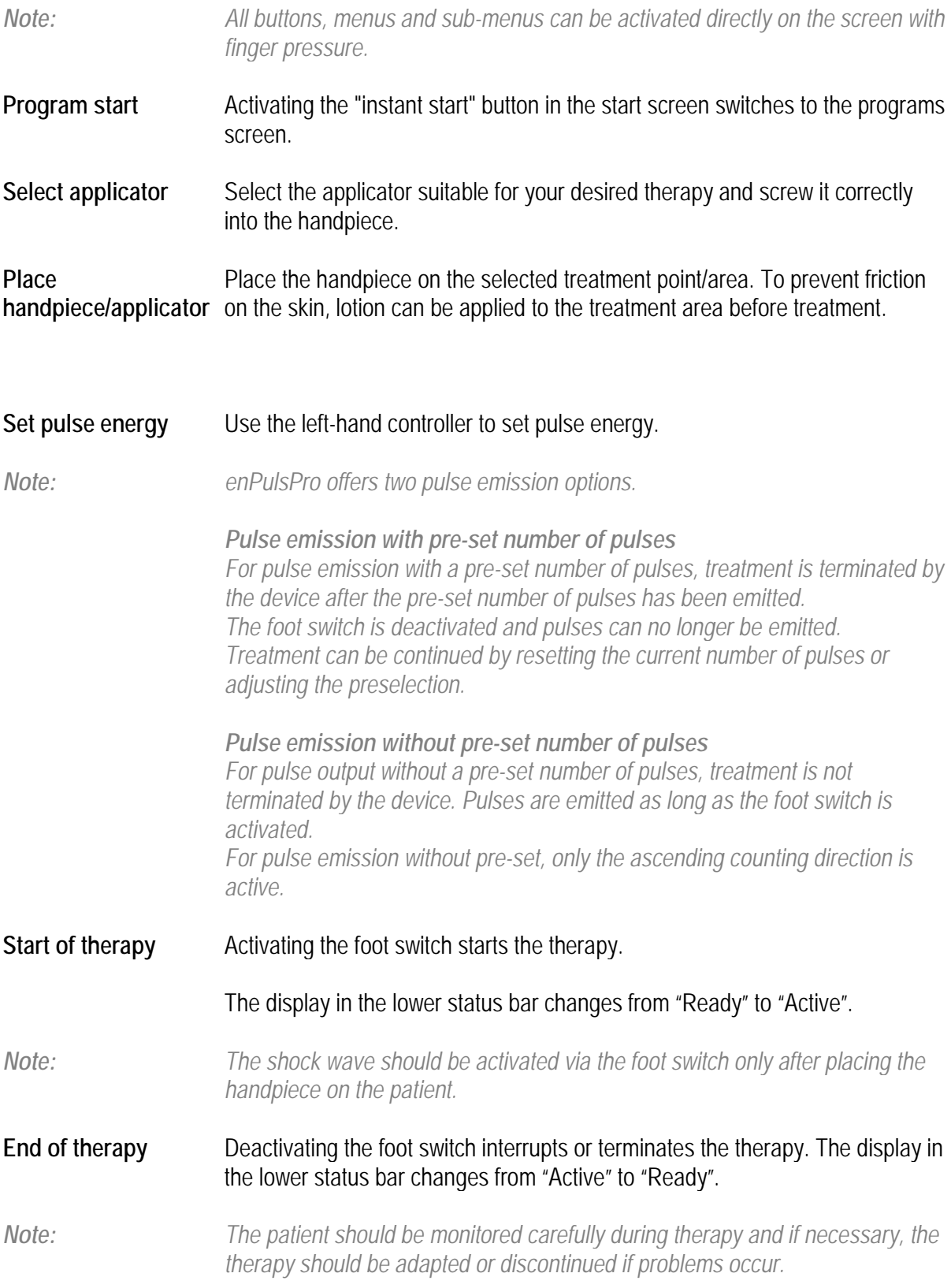

**Example 2.4** Displays and buttons **8.4** Displays and buttons **8.4** Displays and buttons

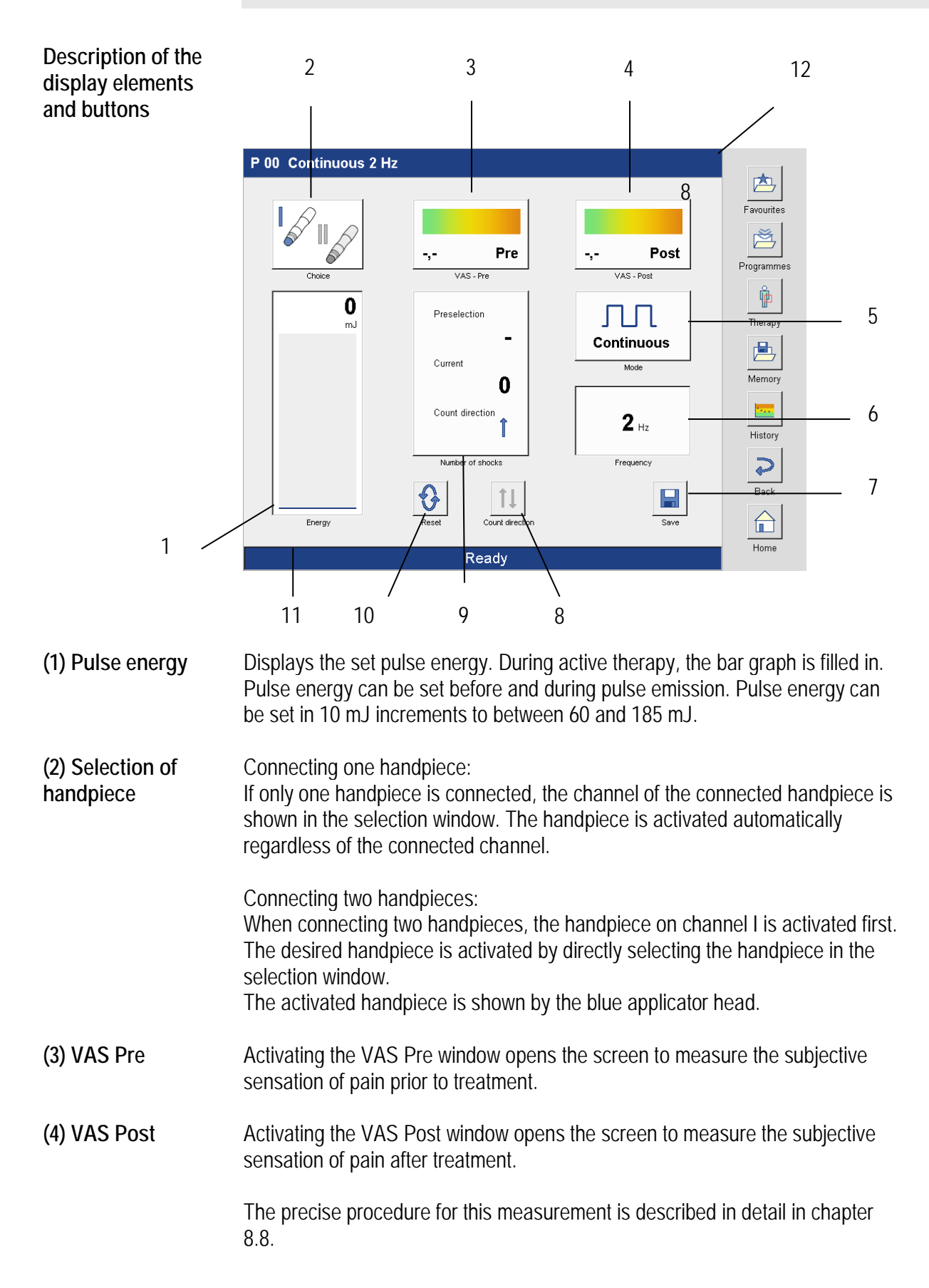

8.4 Displays and buttons **8**

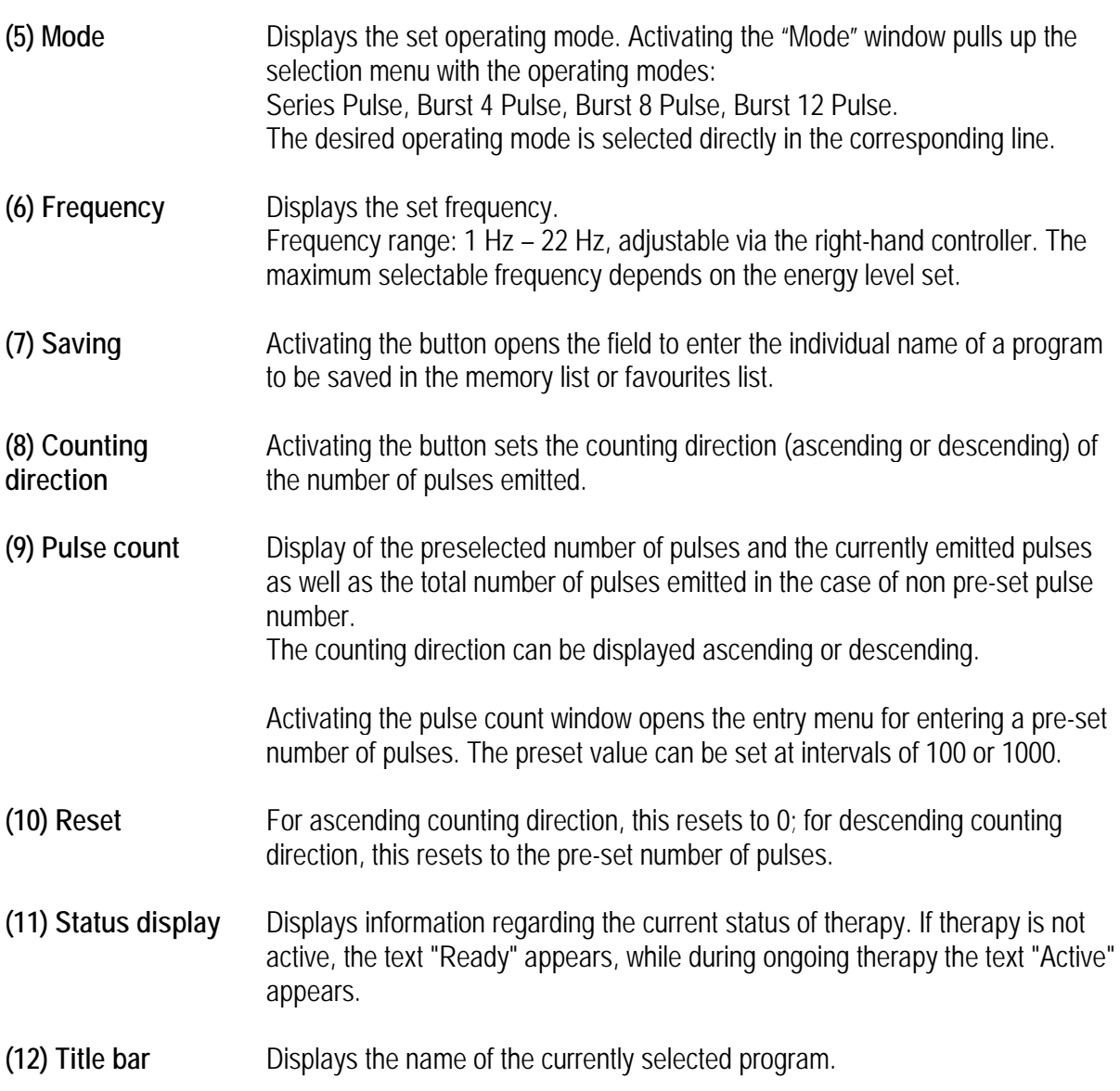

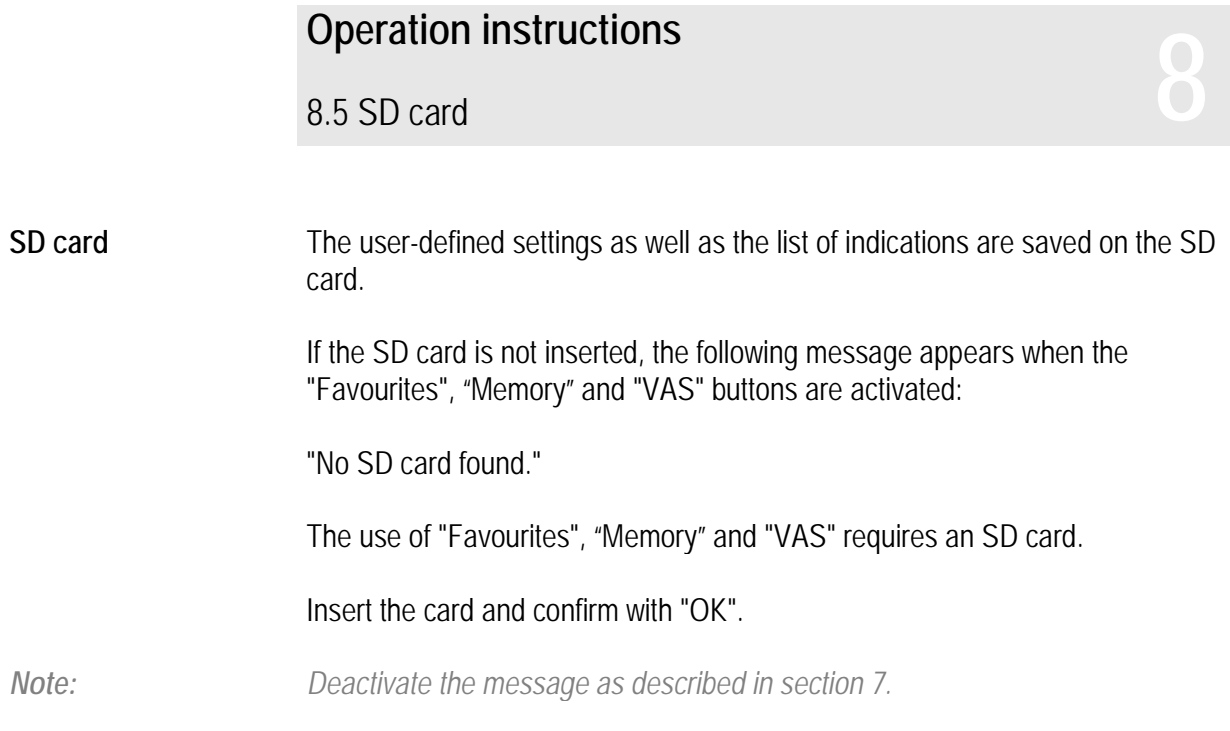

### 8.6 Therapy recommendations **8**

The "Therapy recommendations" menu assists in therapy selection.

**Therapy** Activating the therapy button opens the "Therapy recommendations" menu.

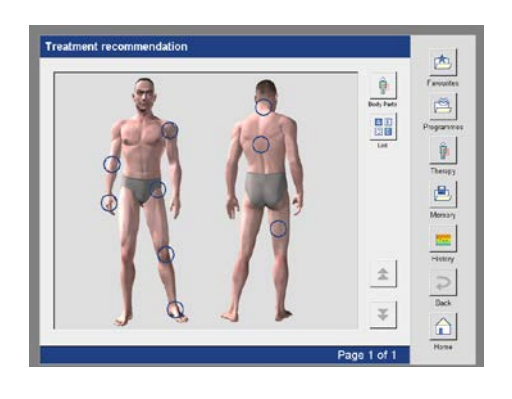

*Note: The "Therapy" menu offers two ways of selecting the desired therapy: - via the body regions*

*- via the list*

**Therapy selection via body region**

### The body region is selected by clicking on the blue circle.

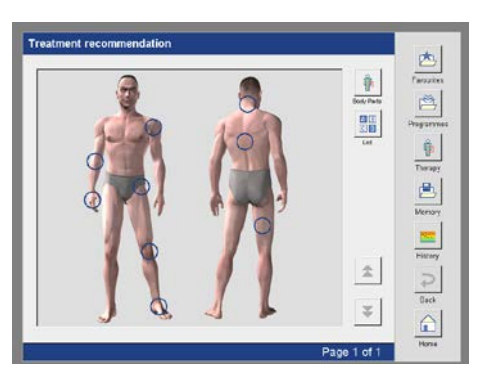

**Select body region** After selecting the desired body region (in this case the elbow), the window for therapy recommendations in the elbow region opens.

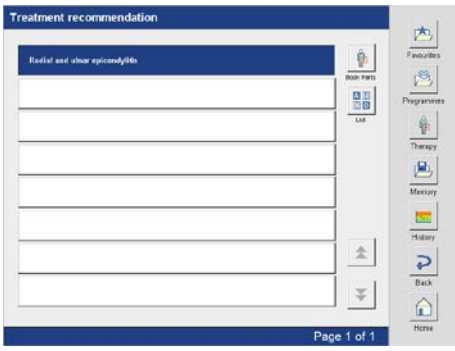

The clinical picture is selected directly in the corresponding line.

**Therapy selection via list**

Activating the List button opens the list with indications.

### 8.6 Therapy recommendations **8**

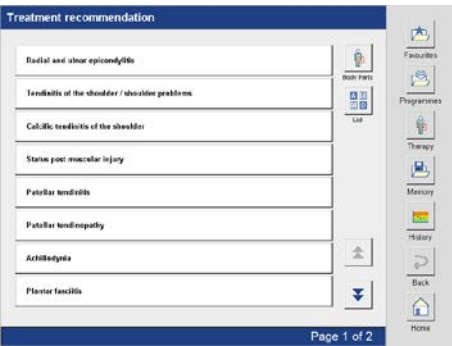

*Note: Regardless of whether the indication is selected via the body regions or the list, the program steps leading to the therapy screen are similar, and are therefore described only once below.*

The differentiated condition of the clinical picture is selected directly in the

### **Select differentiated condition of the clinical picture**

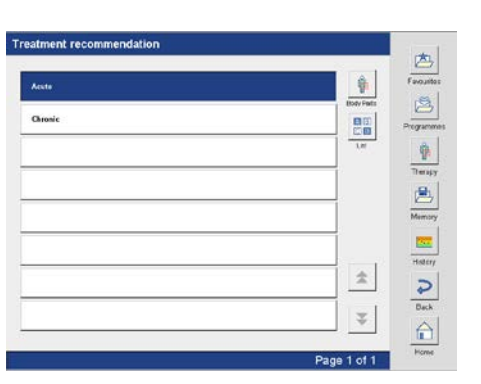

corresponding line (here: acute).

**Therapy information** After selecting the differentiated condition of the clinical picture, another window with detailed therapy and treatment information opens.

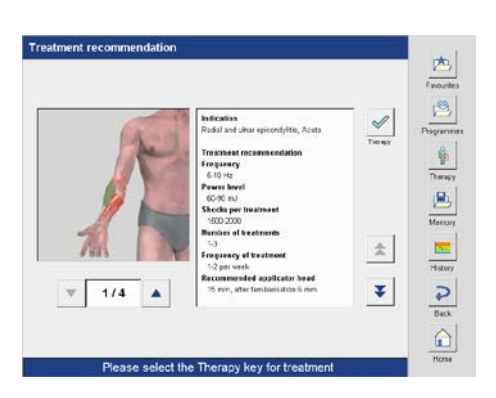

### **Select therapy program**

### Activating the button opens the therapy screen with the corresponding program.

*Note: If the therapy screen is activated from the "Therapy recommendations" menu, an additional "Info" button appears. Activating the "Info" button opens a window with therapy information regarding the selected clinical picture.*

8.7 Favourites and memory lists – Operation instructions<br>
8.7 Favourites and memory lists –<br>
Retrieve programs, edit list

The parameters of the predefined programs can be individually modified and saved.

Activating the "Save" button opens the field to enter the program name.

#### **Save and name program**

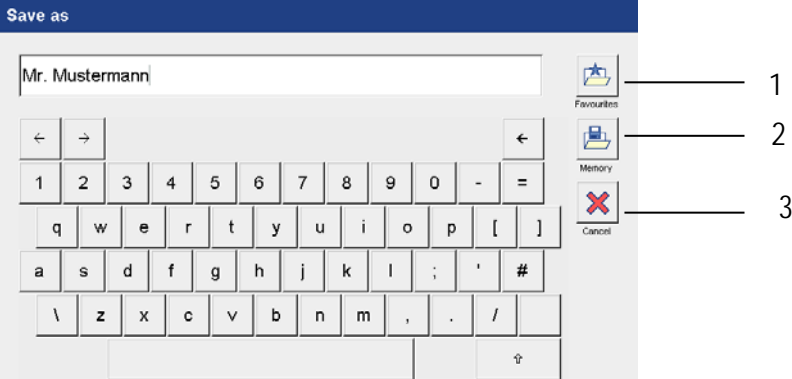

The program name is entered via the keyboard.

*Note: The programs can be saved in the Favourites list or Memory list. There are 120 storage locations available in each case.*

**Saving in the Favourites list / Memory list** Activating the button (1) opens the Favourites list and automatically saves the program in the Favourites list. Activating the button (2) opens the Memory list and saves the program in the Memory list.

Activating the "OK" button closes the "Save" screen and adds the program to the corresponding list.

The program is always saved in the first open space in the list.

Activating button (3) interrupts the save procedure.

*Note: If the "Save" button is activated without a program name being entered, the following message appears:*

*"Please enter a name!"*

*Confirm the message by pressing "OK", enter program name and repeat save procedure.*

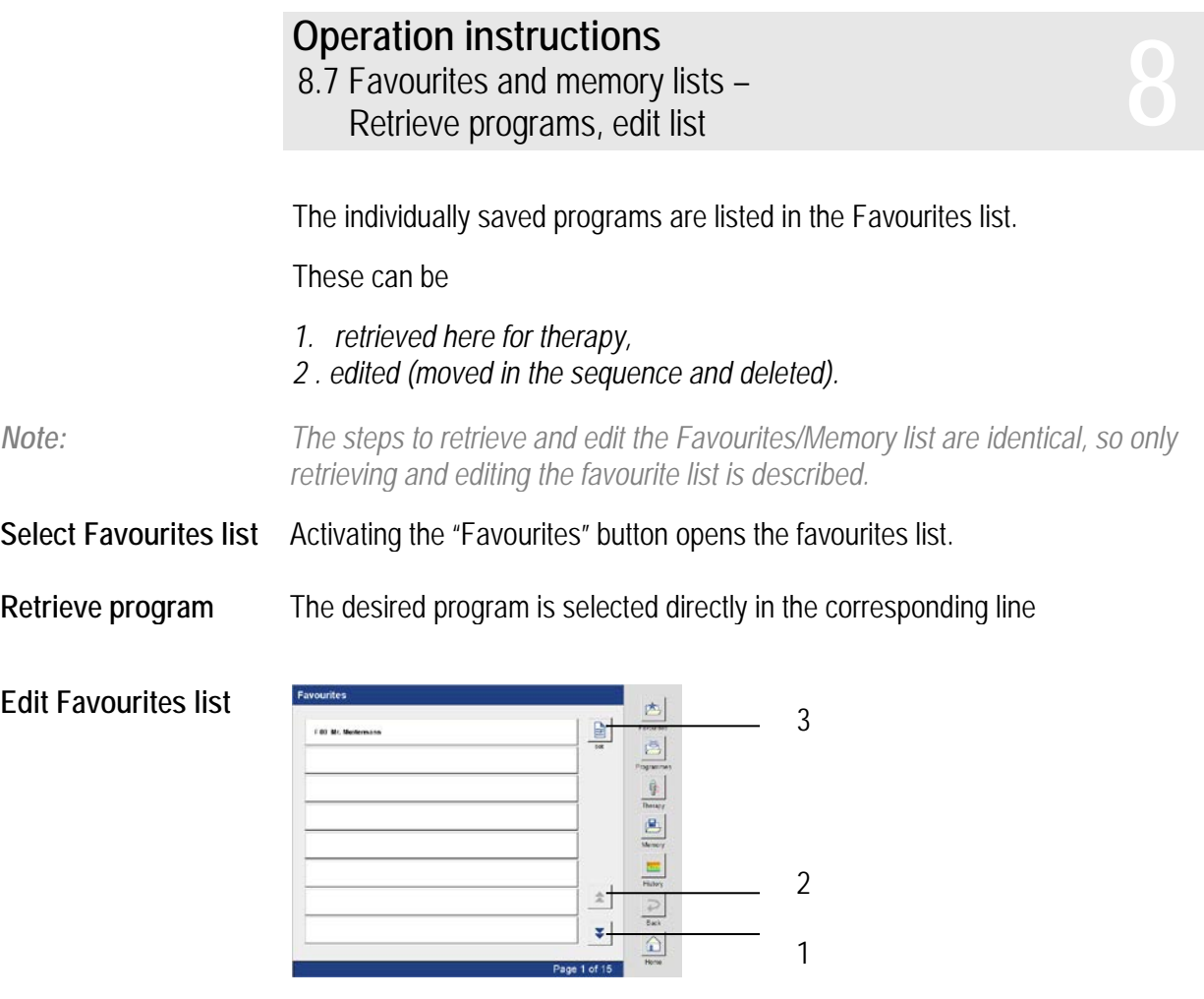

By activating the buttons (1) and (2), the individual pages in Favourites can be viewed. Button (1) scrolls forward, button (2) scrolls backward.

Activating the button (3) opens the "Edit Favourites" screen. Select the favourites to be edited directly in the line.

8.7 Favourites and memory lists – Operation instructions<br>
8.7 Favourites and memory lists –<br>
Retrieve programs, edit list

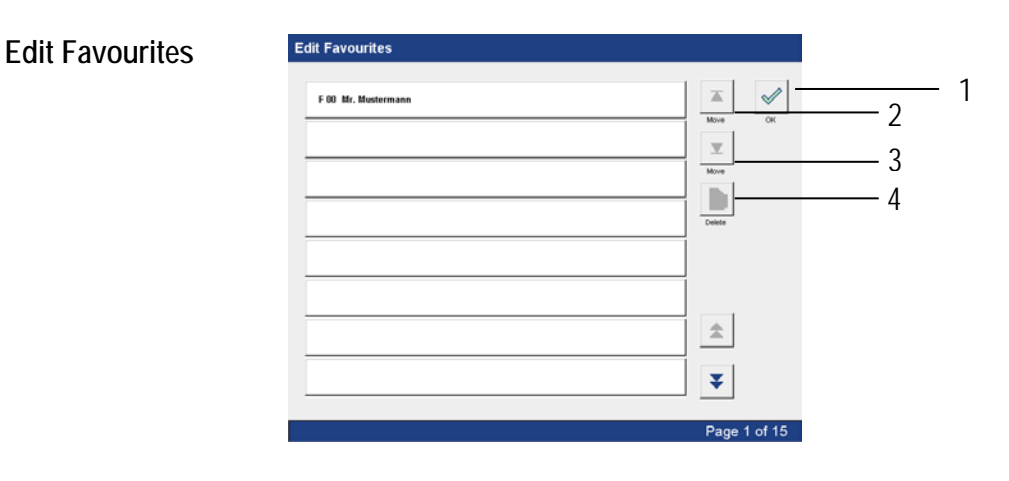

Activating button (1) leads back to the program. Activating the button (2) moves the program up. Activating the button (3) moves the program down. Activating the button (4) deletes the program.

*Note: Activating button (4) triggers a confirmation prompt:*

*"Do you really want to delete the program?"*

*Activating the "Yes" button deletes the program. Activating the "No" button interrupts the deletion process.*

**Information on VAS** enPuls*Pro* has a visual analogue scale, also called a pain scale. The pain scale is often used in pain therapy. It measures the patient's subjective pain intensity.

> The patient rates the current pain on a scale of  $0-10$ , whereby  $0 =$  "no pain" and 10 = "worst pain imaginable".

The measurement is carried out before and after each treatment.

When documented repeatedly, this method gives an overview of the time course and success of a therapy.

VAS list **VAS list** Activating the "VAS Pre" / "VAS Post" field in the therapy screen opens the "VAS" screen.

In the VAS list,

- 1. New patients are entered for measurements
- 2. Patients that have already been entered are called up for further measurement
- 3. Data are processed (moved in the sequence or deleted)

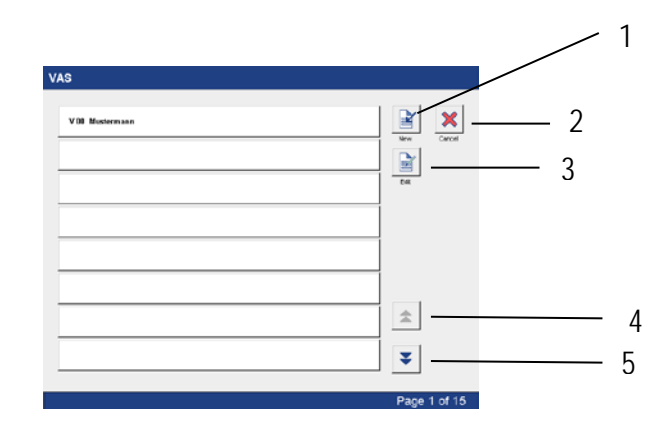

Activating button (1) opens the field to enter the patient name. Activating button (2) interrupts the process and returns to the therapy screen.

**Editing the VAS list** Activating button (3) and selecting the program to be edited directly in the line opens the screen for editing the data. Activating the "Delete" button deletes the program. Activating the "Scroll" arrows moves the program one place up or down. Activating buttons (4) and (5) scrolls forwards and backwards through the pages of the VAS list.

### 8.8 VAS – Visual analogue scale **8**

**Enter new patient** Activating the "VAS Pre" field in the therapy screen opens the VAS screen. Activating the "New" button opens the field to enter the patient's name.

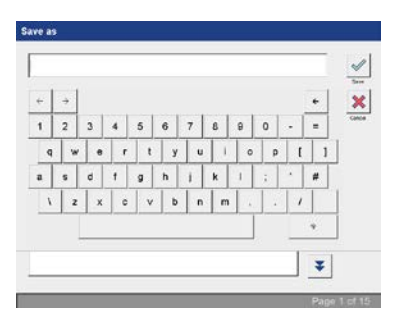

Enter the patient's name. Activating the "Save" button transfers the data and the pain scale screen opens automatically.

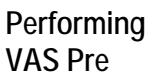

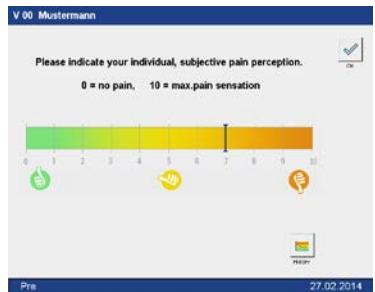

The patient marks his/her current perception of pain before therapy on the scale from 0 to 10. This is transferred to the scale, shown by a blue line and automatically saved. Activating the "OK" button switches to the therapy screen.

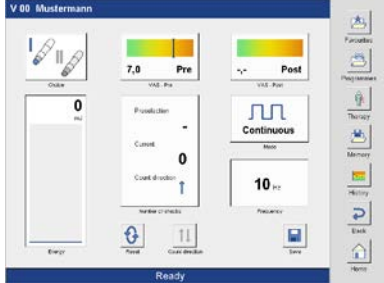

### **Performing VAS Post**

The perception of pain after therapy is determined by activating the "VAS Post" field.

*Note: "VAS Post" is performed in exactly the same way as "VAS Pre", and so is not described again.*

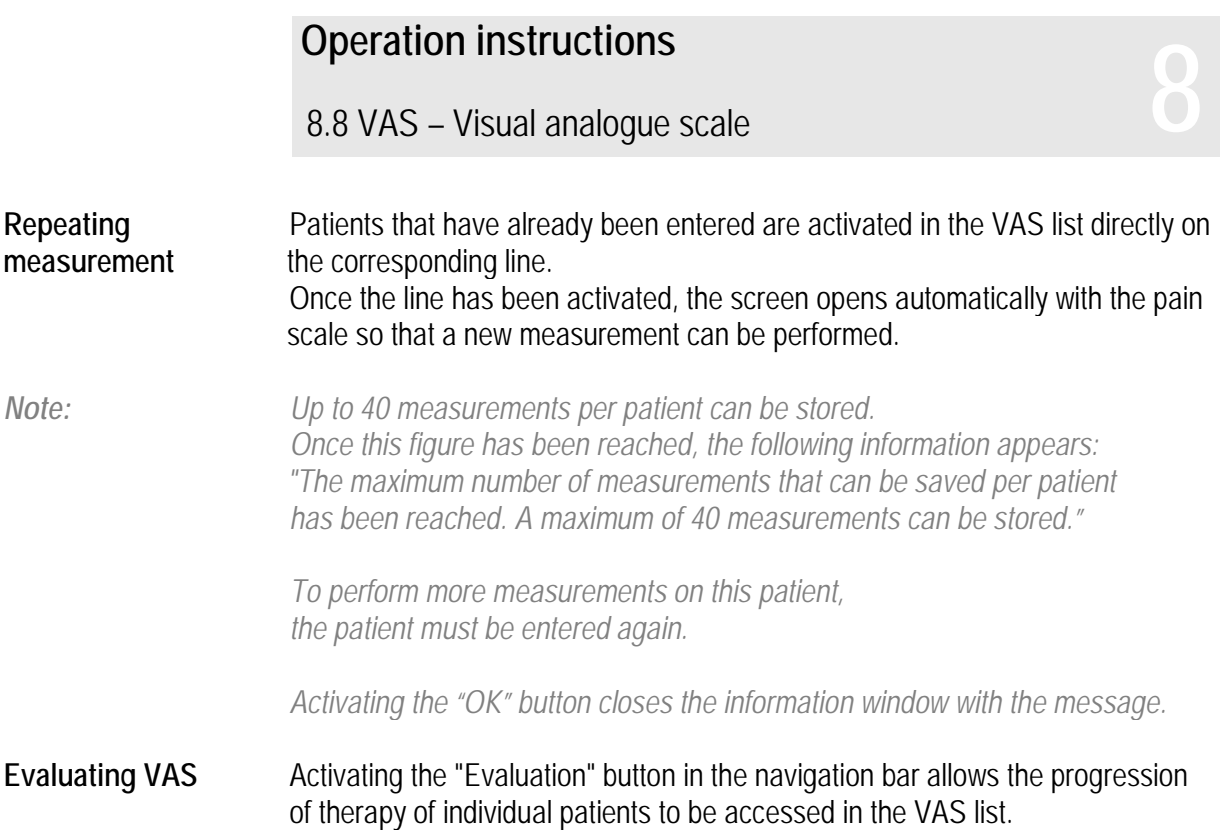

The patient to be assessed is selected directly in the line. Once the line has been activated, the screen opens automatically with the progression curve of the therapy.

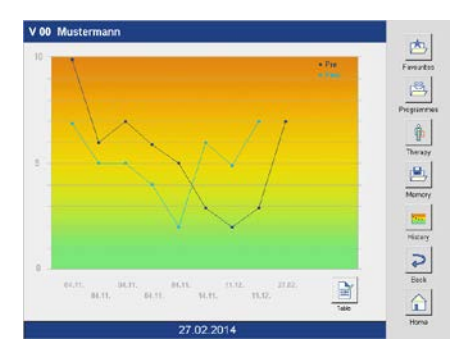

Table **Activating the "table" button also displays the progression of therapy in tabular** form.

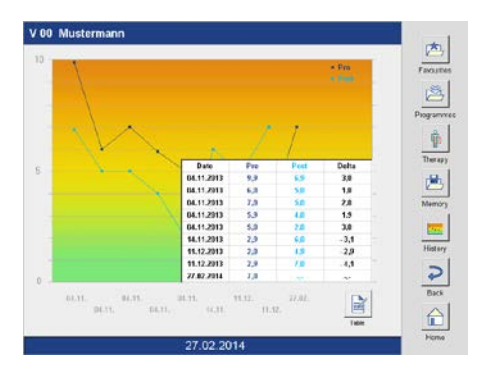

### **Basic device**

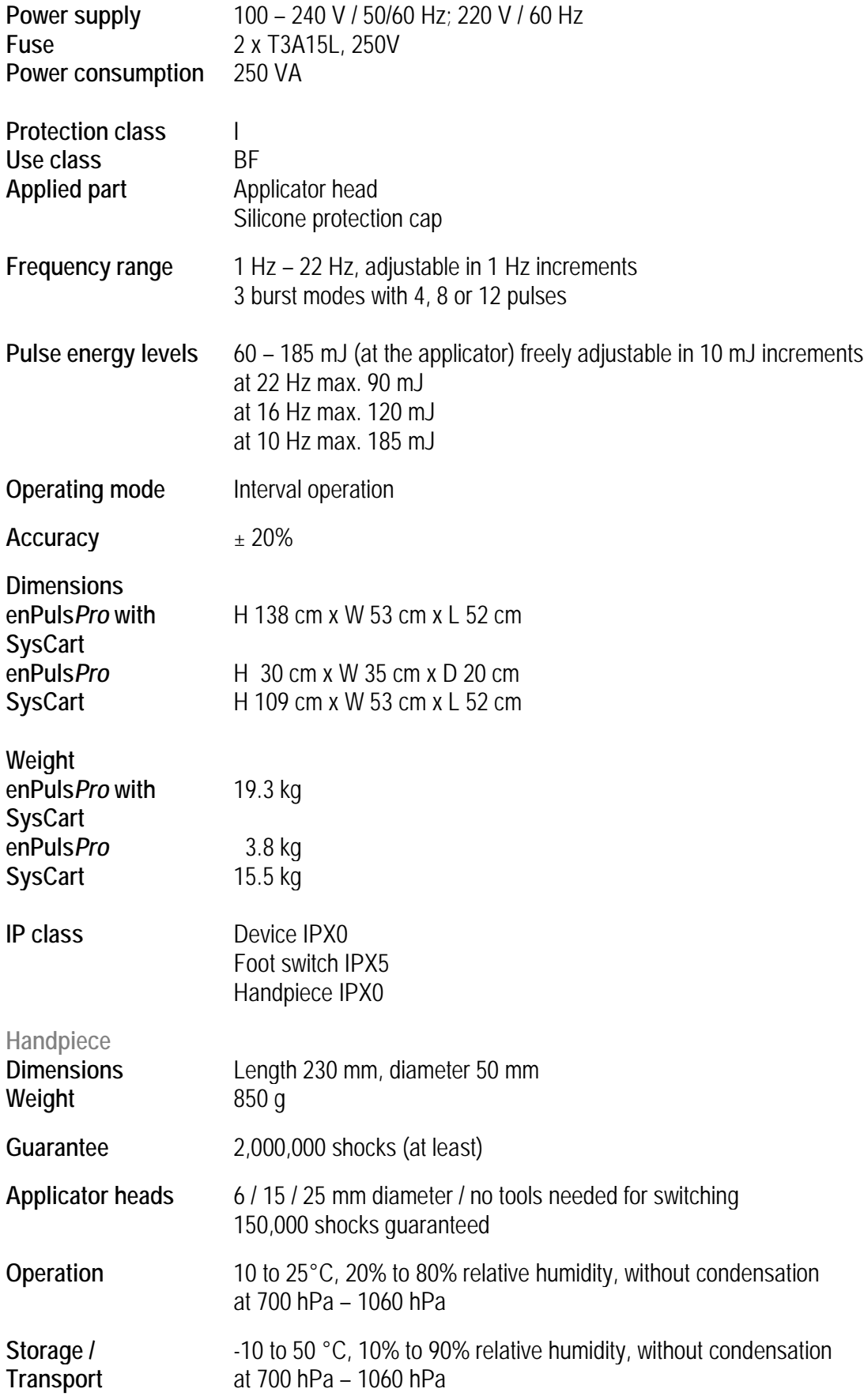

## **Technical information 9**

*Note: Storage and transport only in original packaging.*

**Subject to technical changes!**

# **Cleaning Disinfection 10**

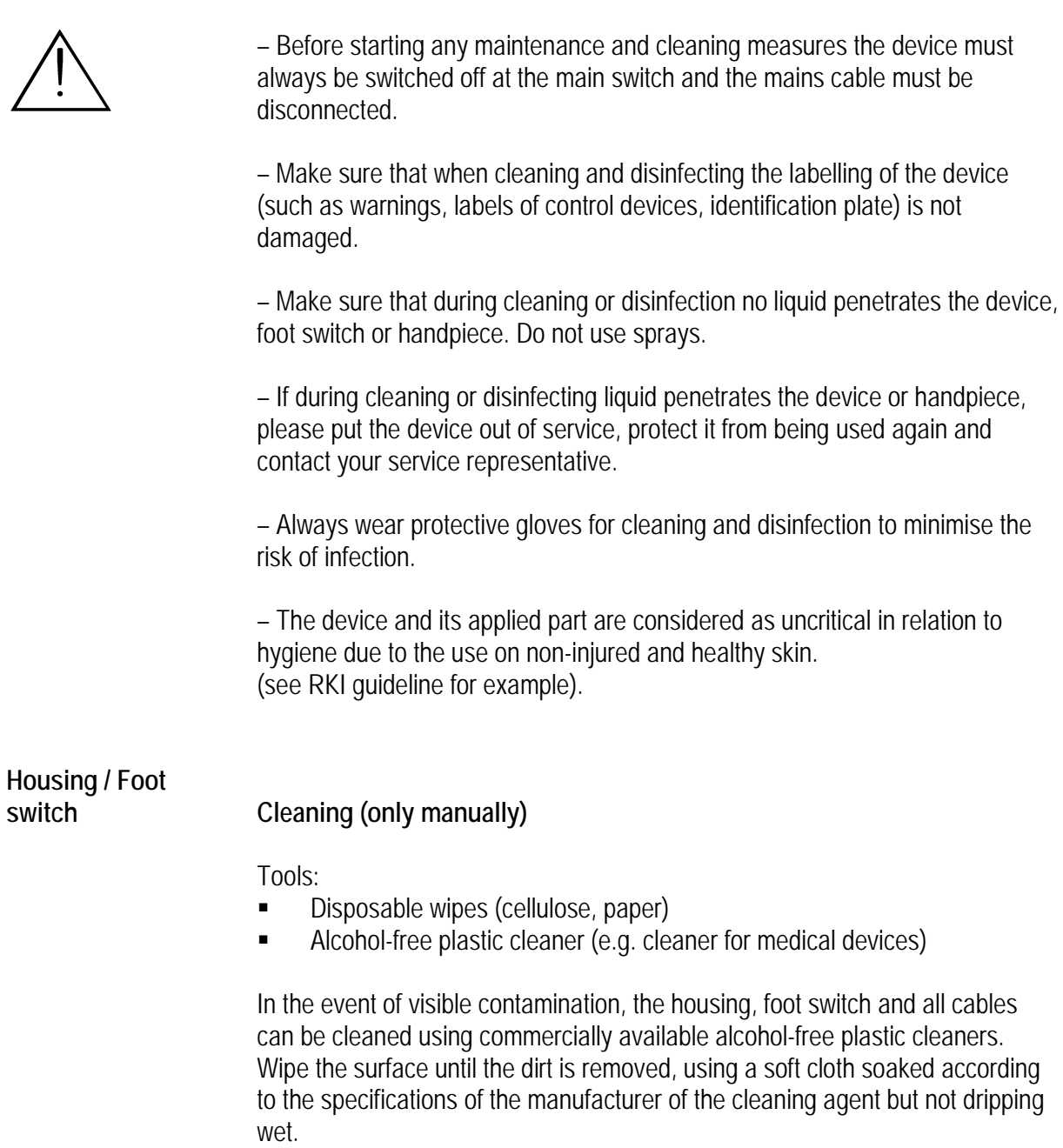

## **Cleaning Disinfection 10**

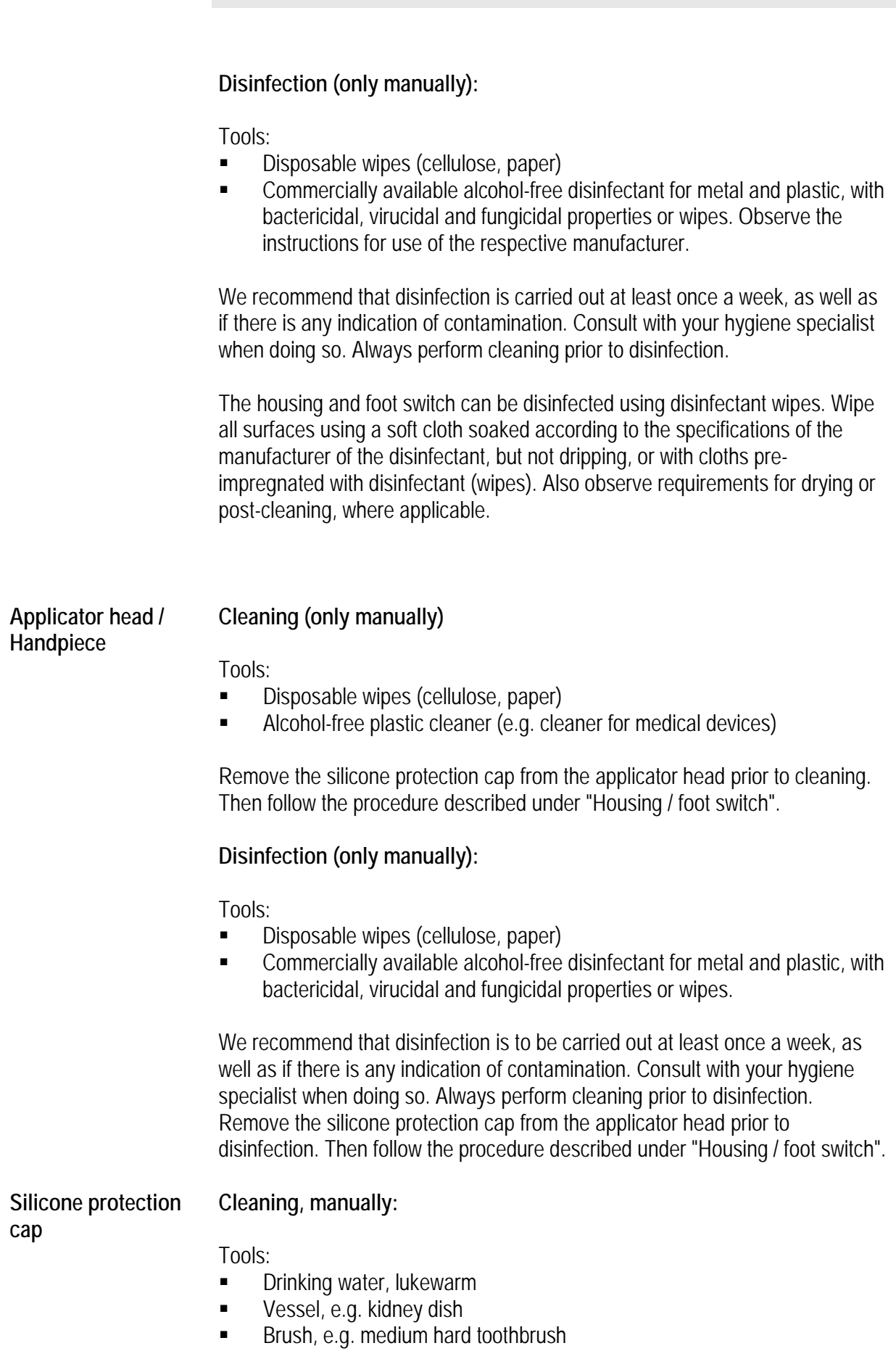

### **Cleaning Disinfection**<br>Disinfection **10**

 Alcohol-free plastic cleaner (e.g. cleaner for medical devices) Remove the silicone protection cap from the applicator head prior to cleaning. Prepare a solution of the cleaning agent following the instructions of the manufacturer. Put the silicone protection cap in the solution. Use the brush to clean all the inner and outer surfaces of the protection cap. Finally rinse the protection cap under running water.

### **Disinfection, manual:**

Tools:

- Vessel, e.g. kidney dish
- Commercially available alcohol-free disinfectant for metal and plastic, with bactericidal, virucidal and fungicidal properties.

We recommend that disinfection is carried out at least once a week, as well as if there is any indication of contamination. Consult with your hygiene specialist when doing so. Always perform cleaning prior to disinfection. Prepare a solution of the disinfection agent following the instructions of the manufacturer. Put the silicone protection cap in the solution. Make sure that all the inner and outer surfaces of the protection cap are coated. Leave the protection cap in the solution for the time specified by the manufacturer of the disinfection agent. Finally rinse the protection cap under running water.

#### **Cleaning/disinfection, mechanical:**

#### *Preparation:*

Visible contamination must be removed manually prior to cleaning/disinfection. Proceed as indicated above.

### *Procedure:*

Carry out mechanical cleaning and disinfection using the following parameters:

- Cleaning agent: neodisher<sup>®</sup> MediClean forte (manufacturer: Dr. Weigert)
- Cleaning: 10 minutes at 55°C
- Disinfection: 5 minutes at 93°C

Note: The material is suitable for steam sterilisation at 134°C.

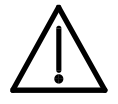

*Caution: If flammable solutions are used for cleaning and disinfecting, sufficient time must be allowed for the solutions to evaporate before using the device. Otherwise, it may lead to inflammation.*

**Suitable disinfection agents**

The following agents are suitable for manual disinfection:

- mikrozid<sup>®</sup> sensitive wipes
- Antifect FF
- Gigasept FF
- Quartamon Med

Observe the instructions for use of the respective manufacturer.

# **Cleaning Disinfection 10**

*Note: Use the device only in a hygienic environment.*

### **CE mark / manufacturer**

The device has a CE mark

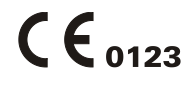

in accordance with the EC directive on medical devices 93/42/EEC.

**Manufacturer** Zimmer MedizinSysteme GmbH Junkersstraße 9 89231 Neu-Ulm, Germany Tel. +49 731. 9761-291 Fax +49 731. 9761-299 www.zimmer.de

# **Scope of delivery Accessories 12**

### **Scope of delivery in combination with SysCart**

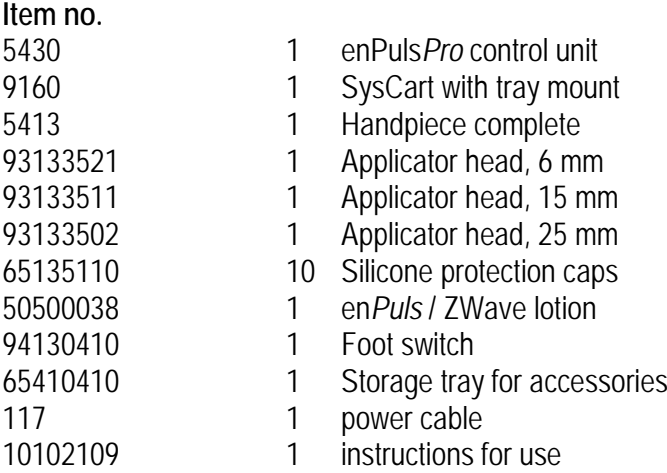

### **Scope of delivery**

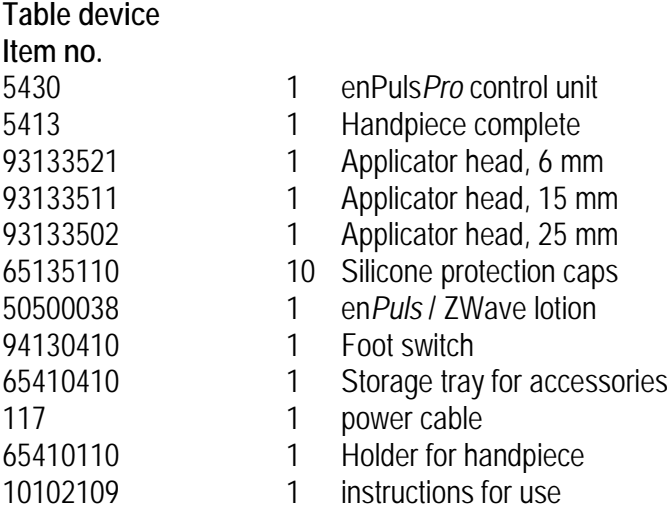

#### **Accessories**

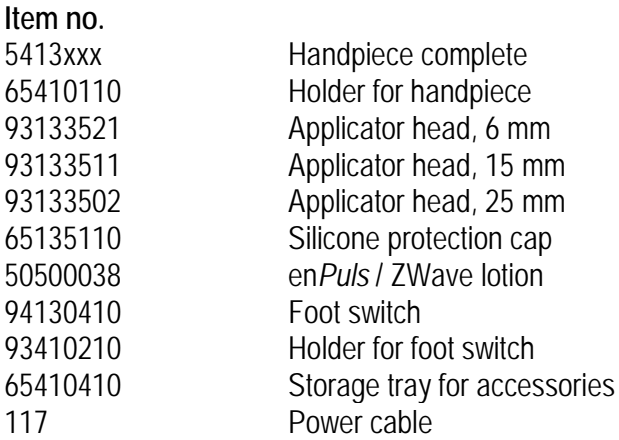

## **Device combinations 13**

For enPuls*Pro* no combination devices are provided by the manufacturer.

Anyone who combines devices against these guidelines and thus creates a medical system does so under his/her own responsibility.

### **Safety and maintenance Safety and maintenance<br>14.1 Safety 14.1 Safety**

enPuls*Pro* is manufactured according to the DIN EN 60601-1 safety regulations.

As the manufacturer, Zimmer MedizinSysteme can only consider itself to be responsible for safety and reliability if

- the device is operated using a proper power outlet with earth contact and the electrical installation complies with DIN VDE 0100 part 710,
- the equipment is operated in accordance with the instructions for use,
- extensions, readjustments or modifications are carried out only by persons authorised by Zimmer MedizinSysteme,
- the user has ascertained the functional safety, the proper operating condition and mechanical integrity before using the device and handpiece
- the device is operated only by properly trained personnel,
- the device is not operated in hazardous areas and / or a combustive atmosphere,
- the device is immediately disconnected from the mains when penetrated by liquid.

The device does not contain any parts that can be repaired by the operator.

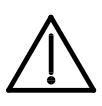

Modification of this device is not permitted.

Service and replacement of components may only be performed by certified service technicians from Zimmer MedizinSysteme GmbH.

## **Safety and maintenance**<br>
14.2 Maintenance

Before starting any cleaning and maintenance measures the device must always be switched off at the main switch and the mains cable must be disconnected.

Zimmer guarantees 150,000 shocks per applicator head. It is recommended that the applicator head be replaced after this number of shocks has been reached.

The applicator head should also be replaced if therapy starts to become less successful or the applicator is observed to be deformed. Visual checks should be carried out regularly for this reason.

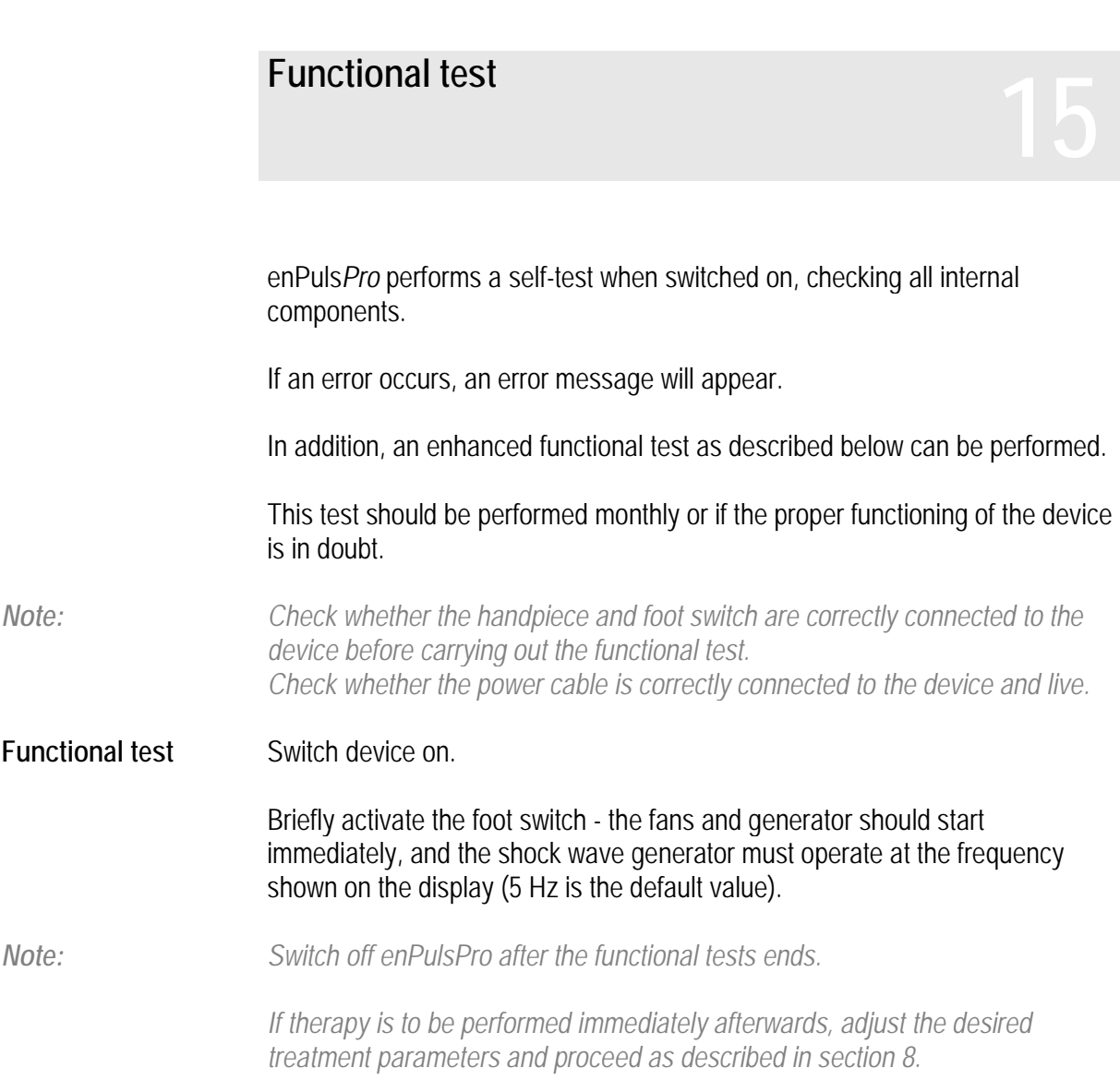

**Legal notice 166**<br> **16** 

The enPuls*Pro* device is not listed in annex 1 of the MPBetreibV (German Medical Devices Operation Ordinance).

The device is not listed in annex 2 of the MPBetreibV (German Medical Devices Operation Ordinance).

*In Germany, the German Social Accident Insurance (DGUV) (Regulation 3 – Electrical systems and equipment), as amended, must also be observed.*

*Note: This information applies to the operation of the unit in Germany. Please consider divergent national regulations in your country.*

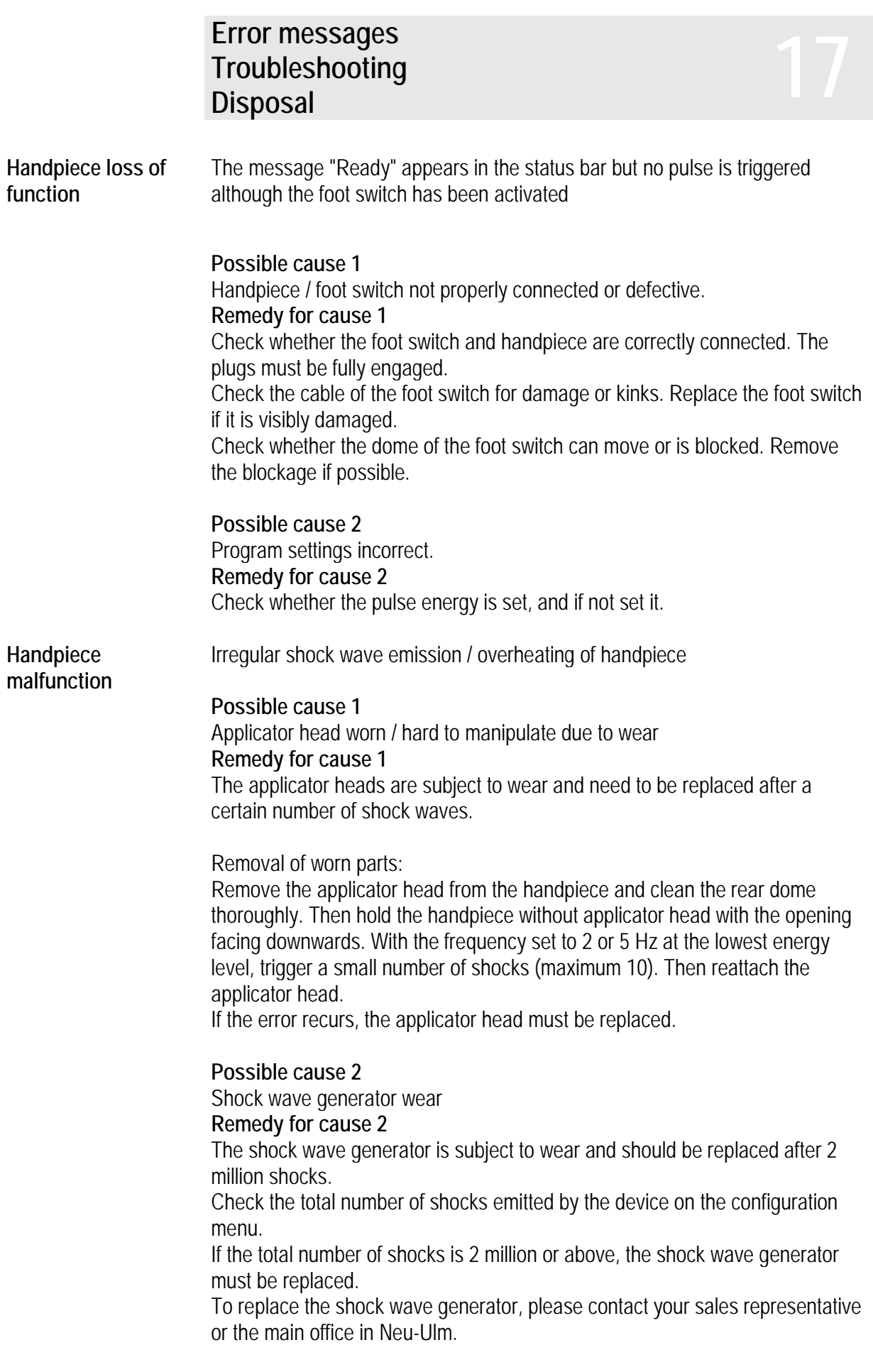

### **Error messages Troubleshooting** Error messages<br>Troubleshooting<br>Disposal

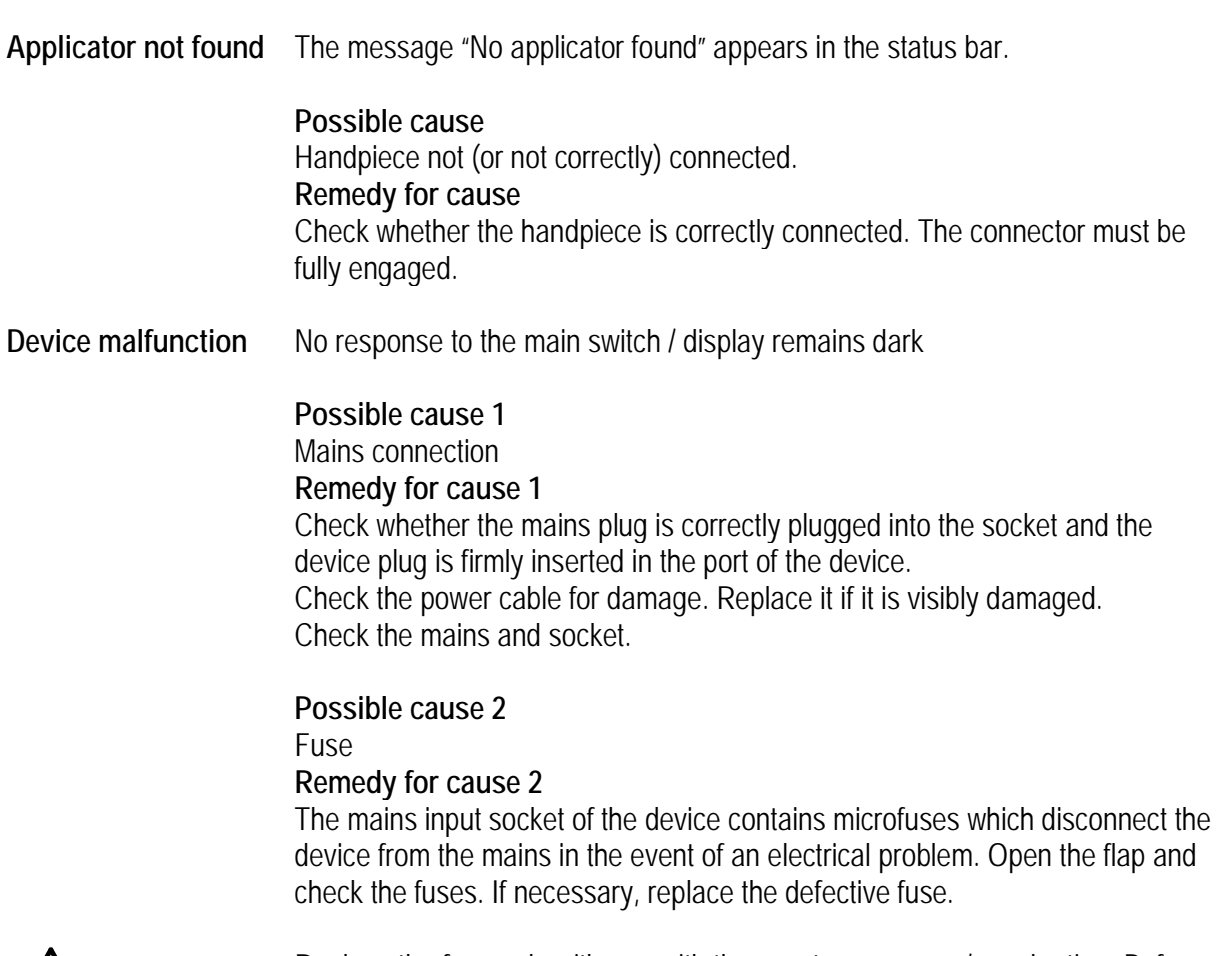

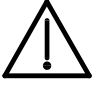

Replace the fuse only with one with the exact same name/equal rating. Before doing so, check the power supply thoroughly for possible faults.

If the error recurs, immediately inform the service department/customer service.

### **Error messages Troubleshooting** Error messages<br>Troubleshooting<br>Disposal

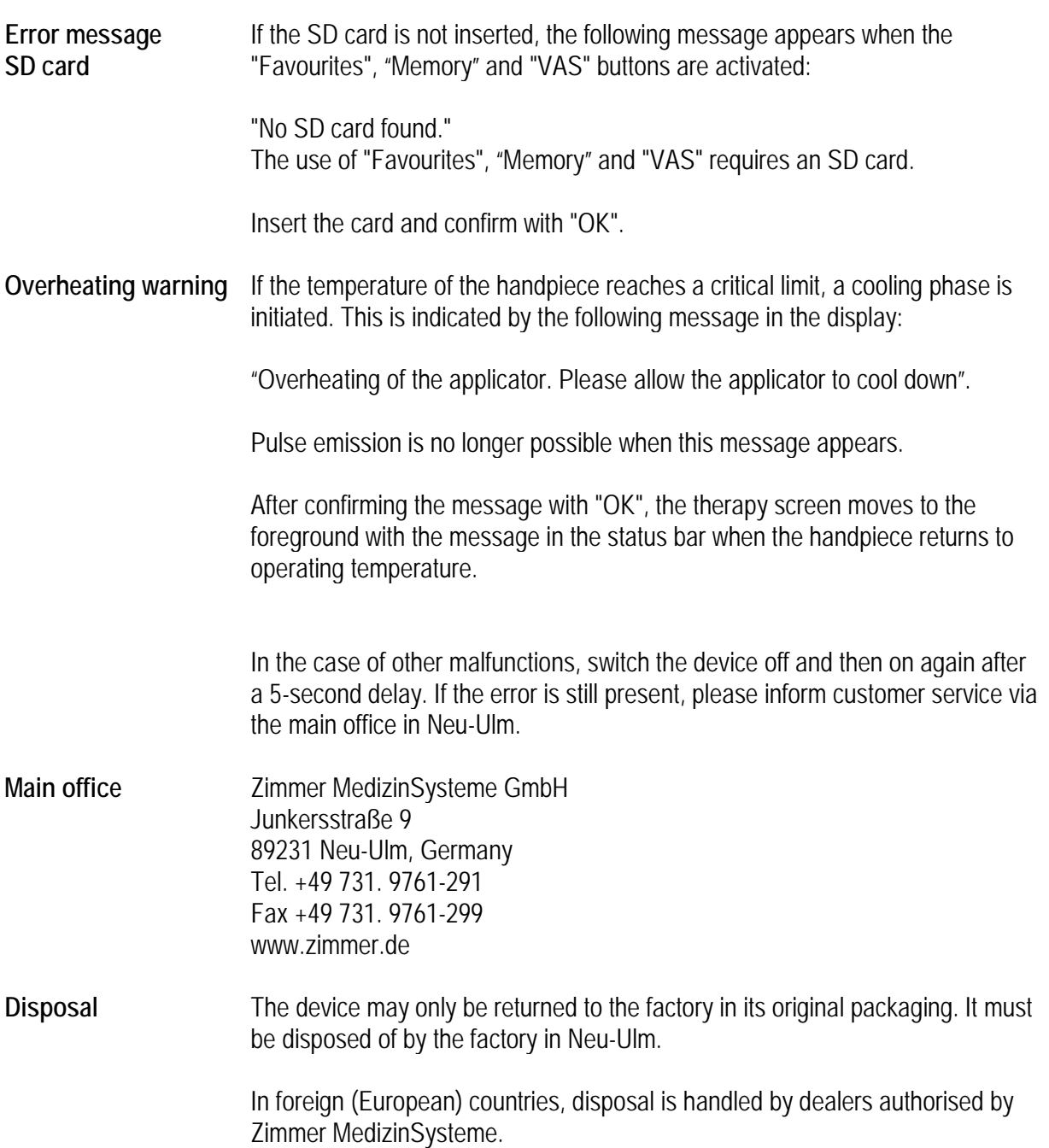

**The Common** 

### **Manufacturer's EMC declaration**

Medical electrical devices, such as enPuls*Pro*, are subject to special precautionary measures with regard to EMC (electromagnetic compatibility) and must be installed and put into operation according to the EMC information in the instructions for use or accompanying documentation.

Portable and mobile HF communication devices (such as mobile phones, cell phones) can affect medical electrical devices.

enPuls*Pro* may only be operated with the original power cable indicated in the list of the scope of delivery and accessories. Operation of the device with a different power cable can lead to increased emissions or reduced interference immunity of the device!

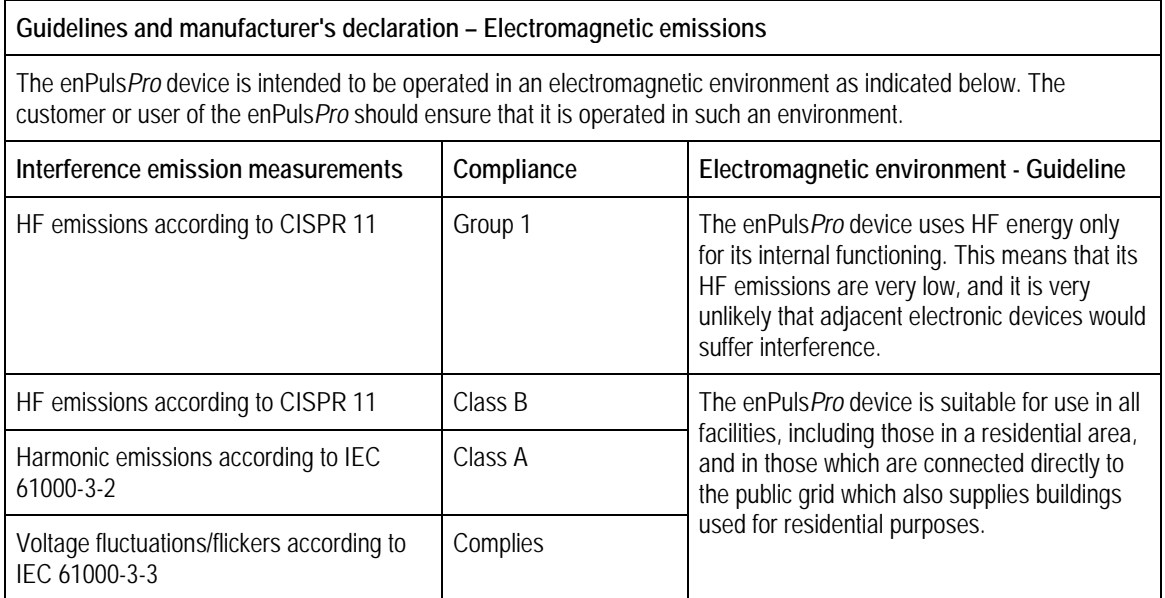

The device should not be used in the direct vicinity of or stacked with other devices. If operation near or stacked with other devices is necessary, the device should be observed to check its proper operation in the arrangement used.

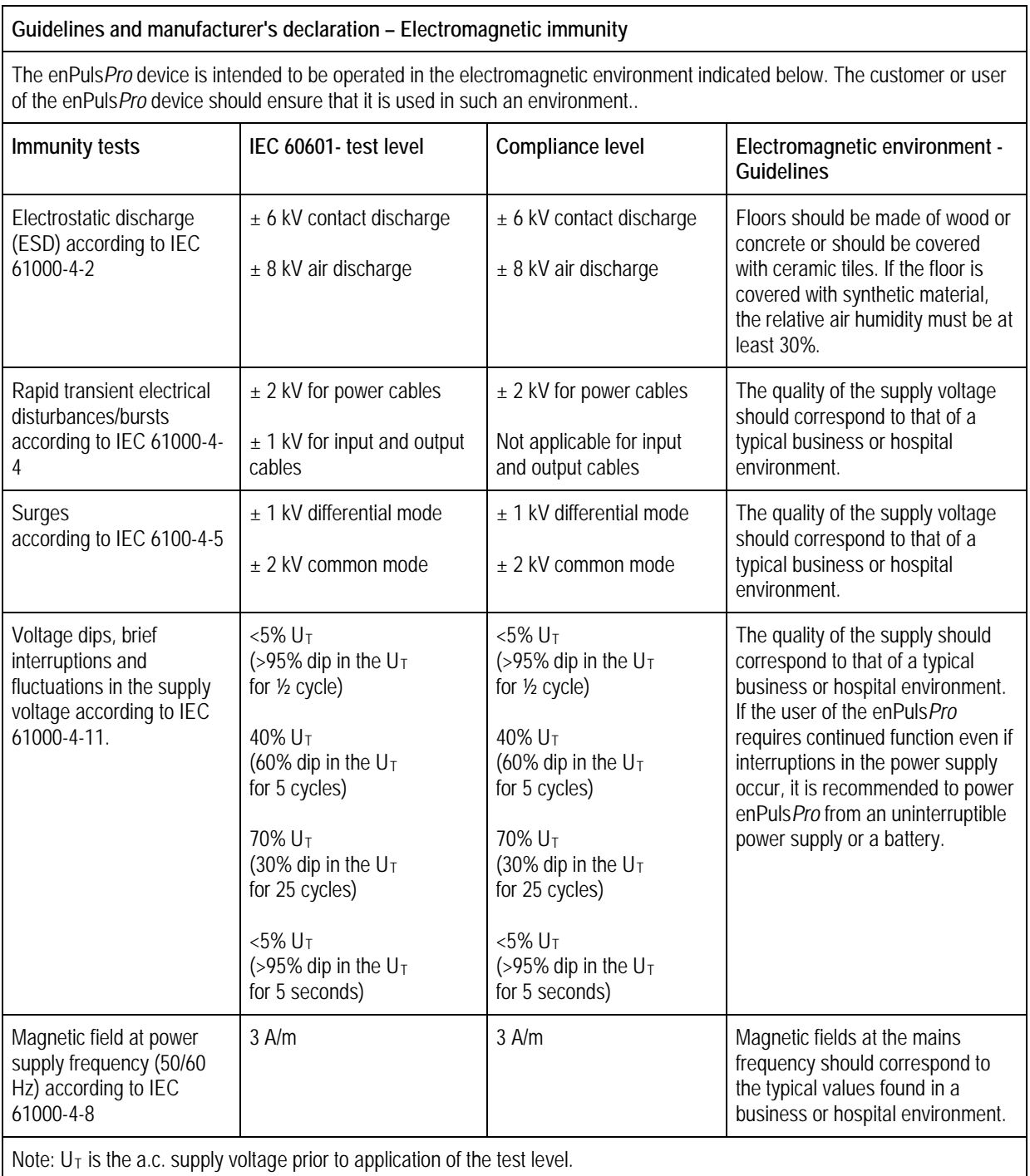

## **Manufacturer's EMC declaration**

Key performance features of the enPuls*Pro* are: smooth output of shock waves, smooth operation of all functions. Uninterruptible operation is not necessary to the intended use.

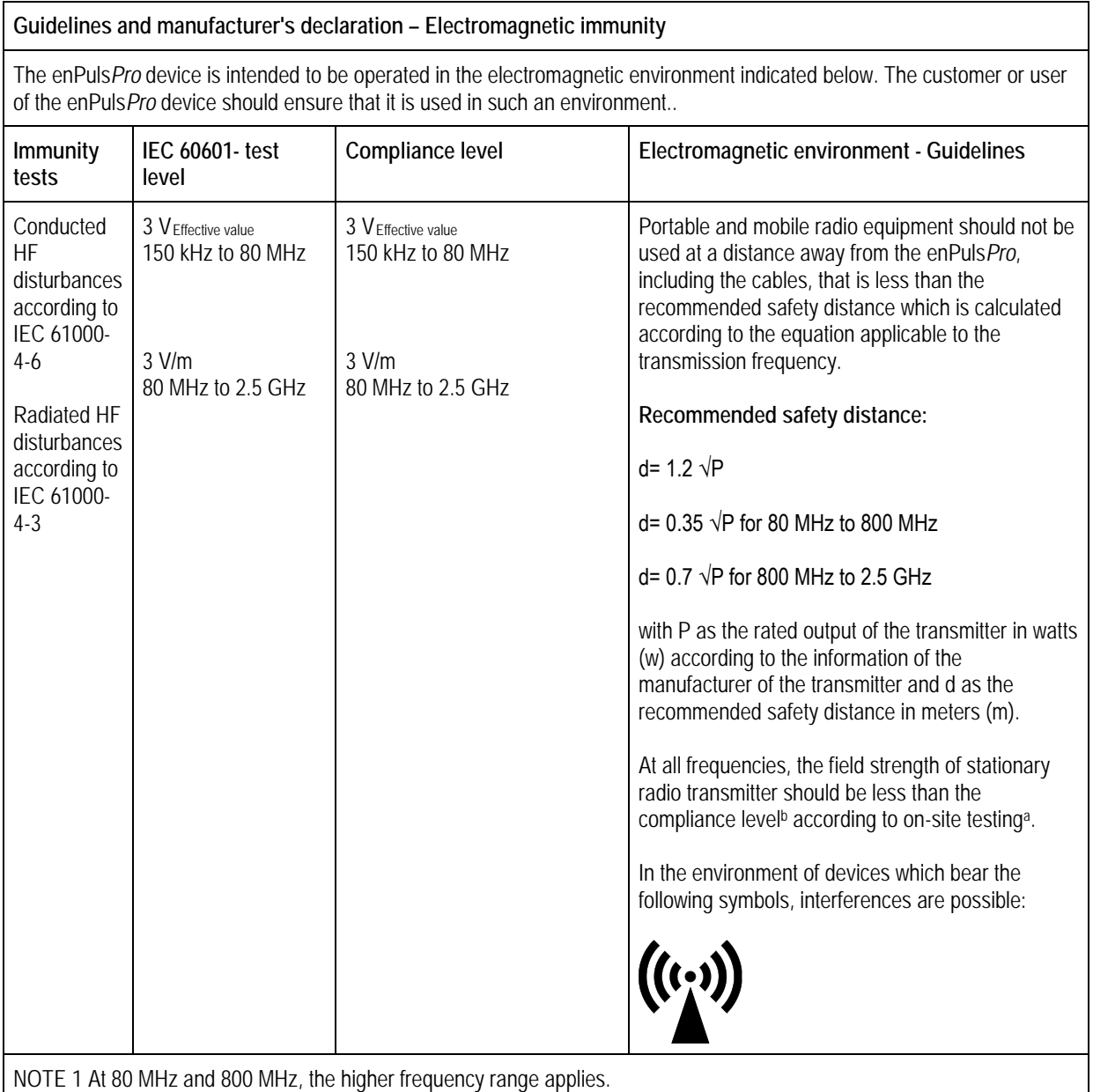

NOTE 2 These guidelines may not be applicable in all cases. The propagation of electromagnetic variables is influenced by absorption and reflection from buildings, objects and people.

### **Manufacturer's EMC declaration 18**

The field strength of stationary transmitters, such as base stations for radio telephones and land mobile radios, amateur radio stations, AM and FM radio broadcast and TV broadcast cannot be predicted theoretically with accuracy. To assess the electromagnetic environment with regard to the stationary transmitters, an electromagnetic site survey is to be recommended. If the measured field strength in the location in which the enPuls*Pro* device is used exceeds the above compliance level, the enPuls*Pro* device must be observed to verify normal operation. If abnormal performance is observed, additional measures may be necessary, such as re-orienting or relocating the enPuls*Pro* device*.*

b Above a frequency range of 150 kHz to 80 MHz, the field strength should be less than 3 V/m.

**Recommended safety distances between portable and mobile HF telecommunication devices and the enPuls***Pro* **device**

The enPuls*Pro* device is intended to be operated in an electromagnetic environment in which the HF disturbances are controlled. The customer or user of the enPuls*Pro* device can help avoid electromagnetic interference by maintaining a minimum distance between portable and mobile HF telecommunication devices (transmitters) and the enPuls*Pro* device – depending on the output power of the communication device as indicated below.

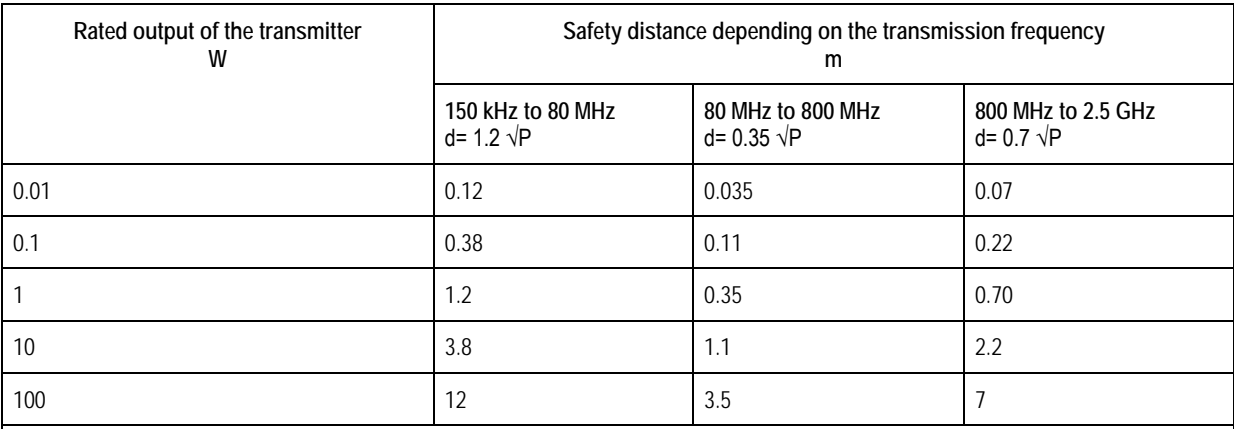

For transmitters whose maximum rated output is not listed in the table above, the recommended safety distance d in metres (m) can be determined using the equation applicable to the respective column, where P is the maximum rated output of the transmitter in watts (W) according to the transmitter manufacturer.

NOTE 1 At 80 MHz and 800 MHz, the higher frequency range applies.

NOTE 2 These guidelines may not be applicable in all cases. The propagation of electromagnetic variables is influenced by absorption and reflection from buildings, objects and people.

### enPuls*Pro*  Instructions for Use

Zimmer MedizinSysteme GmbH Junkersstraße 9 89231 Neu-Ulm, Germany Tel. +49 7 31. 97 61-291 Fax +49 7 31. 97 61-299 export@zimmer.de www.zimmer.de

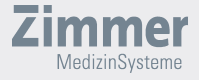